# **Yahoo! Query Language (YQL) Guide**

### **Yahoo! Query Language (YQL) Guide**

#### **Abstract**

This guide provides an overview of Yahoo! Query Language (YQL) along with information on how to use YQL to retrieve data from Yahoo! Social Directory, MyBlogLog, and data from other Yahoo! Web services. YQL also allows you to retrieve data from external sources such as the New York Times as well as feeds such as RSS and Atom.

This guide is intended for software developers who are familiar with SQL, MySQL, or Yahoo! Pipes.

Looking for more docs? See the **Y!OS Documentation** landing page.

We welcome your feedback. Have a comment or question about this document? Let us know in the [YDN Forum for](http://developer.yahoo.net/forum/index.php?showforum=64) [Y!OS Documentation](http://developer.yahoo.net/forum/index.php?showforum=64)<sup>2</sup>.

 $\frac{1}{\sqrt{2}}$ yos

<sup>&</sup>lt;sup>2</sup> <http://developer.yahoo.net/forum/index.php?showforum=64>

# **Table of Contents**

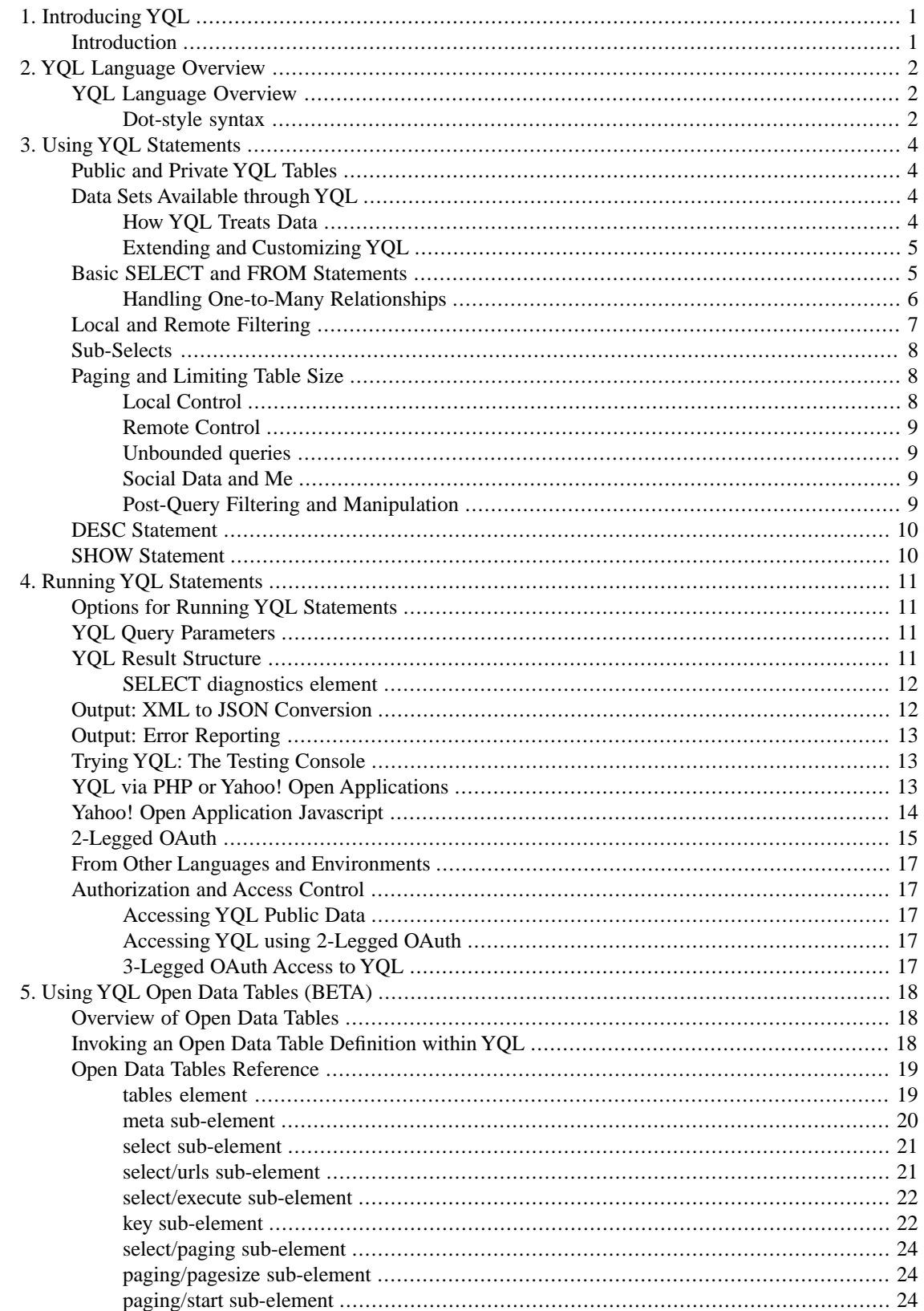

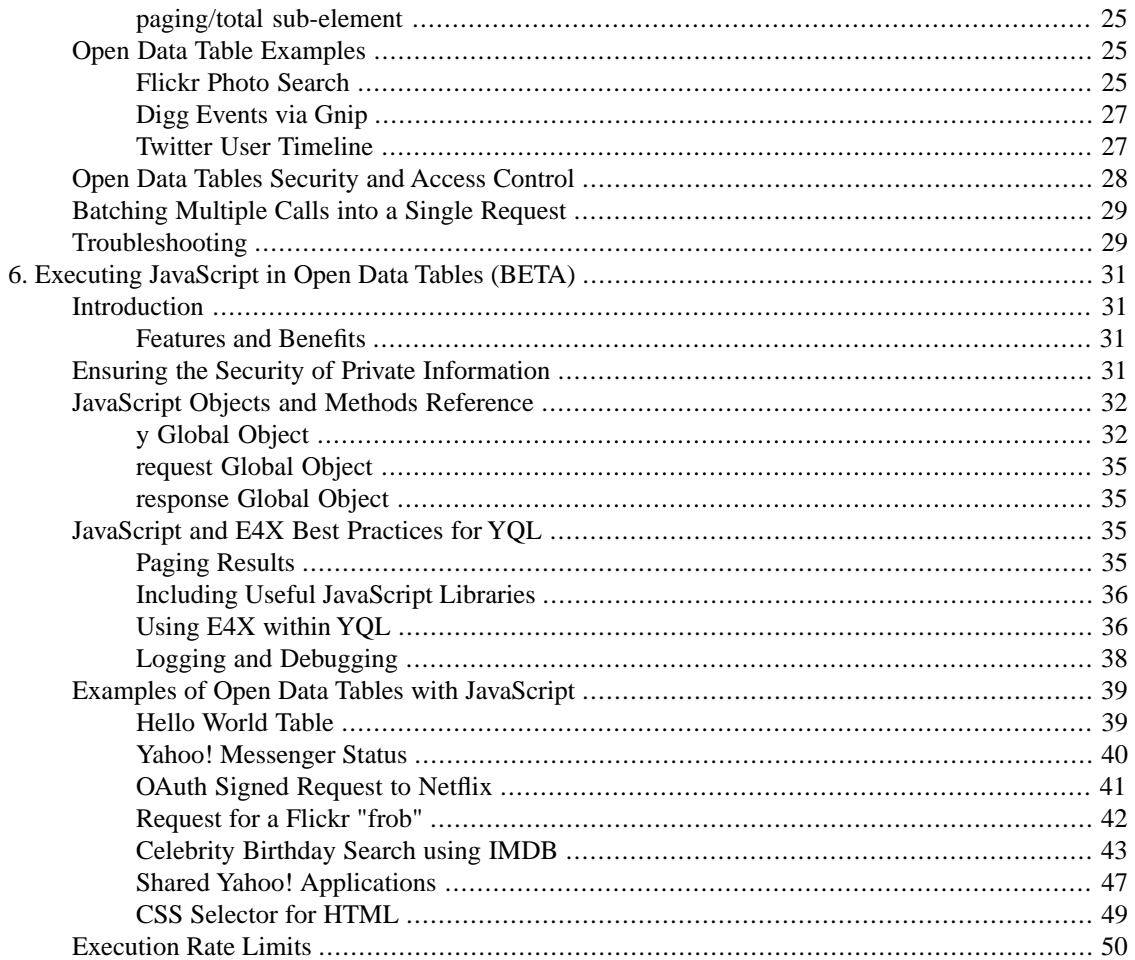

## **List of Tables**

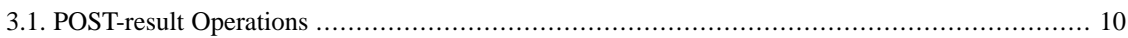

# <span id="page-5-0"></span>**Chapter 1. Introducing YQL**

# <span id="page-5-1"></span>**Introduction**

Yahoo! makes a lot of structured data available to developers through its Web services, like Flickr and Local, and through other sources like RSS (news) or CSV documents (finance). There are also numerous external Web services and APIs outside of Yahoo! that provide valuable data. These disparate services require developers to locate the right URLs for accessing them and the documentation for querying them. Data remains isolated and separated, requiring developers to combine and work on the data once it's returned to them.

The YQL platform provides a mediator service that enables developers to query, filter, and combine data across Yahoo! and beyond. YQL exposes a SQL-like SELECT syntax that is both familiar to developers and expressive enough for getting the right data. Through the SHOW and DESC commands we attempt to make YQL self-documenting, enabling developers to discover the available data sources and structure without opening another web browser or reading a manual.

The YQL Web Service exposes two URLs that are compiled for each query:

The first URL allows you to access both private and public data using [OAuth authorization \[17\]:](#page-21-1)

http://query.yahooapis.com/v1/yql?q=[command]

If you simply want access to public data, YQL provides a public URL that require no authorization and is wide open:

http://query.yahooapis.com/v1/public/yql?q=[command]

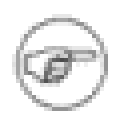

#### **Note**

The public URL has stricter rate limiting, so if you plan to use YQL heavily, we recommend you access the OAuth-protected URL.

We analyse the query to determine how to factor it across one or more web services. As much of the query as possible is reworked into web service REST calls, and the remaining aspects are performed the YQL service itself.

# <span id="page-6-0"></span>**Chapter 2.YQL Language Overview**

# <span id="page-6-1"></span>**YQL Language Overview**

YQL supports three SQL-like verbs:

- SELECT for fetching, combining, filtering and projecting data.
- DESC for describing the input fields for a table and its output data structure.
- SHOW for getting a list of the tables/data sources supported by the language/platform.

In addition, YQL also supports several POST-query functions like sort and unique.

The SELECT statement is the primary verb for YQL and borrows much from a SQL-like syntax:

SELECT what FROM table WHERE filter

The "tables" refer to external (to YQL) data sources which contains (possibly very large) collections of structured data.

All data in YQL is hierarchically structured as XML data sources. If the underlying table source does not provide XML, it is converted into an XML-like representation.

Most data tables, or sources, in YQL require one or more "input" fields to be specified in the filter portion of a SELECT statement when using that table in the FROM clause. These fields may or may not appear in the output of the query, depending on the table data source. **All fields appearing in the output can be filtered and projected using standard boolean operations and comparators.**

<span id="page-6-2"></span>Any table or data source can be joined with another data source through sub-selects as long as each table has a matching value, similar to a foreign key.

### **Dot-style syntax**

Both the projection and (local) filtering parts of YQL use a "dot" style syntax for specifying which fields of the data structure to return and filter. Each "dot" in a field path refers to the name of the element (for JSON and XML documents) or an attribute or cdata/text portion of the element (for XML documents) **(only for the last part of the dot path)**

The more "dots" in a path, the deeper into the data structure the final element is found.

#### **Examples**

```
<doc>
    <a>aval</a>
   <ba><sub><subsub>subsubval</subsub>
    <c cat="atval">cval</c>
</doc>
```
Dot syntax and the values they return:

 $doc.a = avail$ doc.b.sub.subsub = subsubval doc.c.cat = atval  $doc.c = atval, cval$ 

#### **XML namespace handling**

Many XML documents contain different namespaces. The dot syntax will treat each "dot" part of the path as a wildcard namespace match. Consider:

```
<doc>
    <ans:a>aval</ans:a>
    <bns:b><sub>bval</sub></bns:b>
</doc>
```
Dot syntax and the values they return:

doc.a = aval  $doc.b.sub = bval;$ 

# <span id="page-8-0"></span>**Chapter 3. Using YQL Statements**

# <span id="page-8-1"></span>**Public and Private YQL Tables**

The YQL Web Service exposes two URLs that are compiled for each query:

The first URL allows you to access both private and public data using [OAuth authorization \[17\]:](#page-21-1)

http://query.yahooapis.com/v1/yql?q=[command]

If you simply want access to [public data \[4\],](#page-8-2) YQL provides a public URL that require no authorization and is wide open:

http://query.yahooapis.com/v1/public/yql?q=[command]

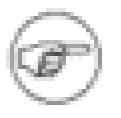

#### **Note**

The public URL has stricter rate limiting, so if you plan to use YQL heavily, we recommend you access the OAuth-protected URL.

<span id="page-8-2"></span>We analyse the query to determine how to factor it across one or more web services. As much of the query as possible is reworked into web service REST calls, and the remaining aspects are performed the YQL service itself.

# **Data Sets Available through YQL**

YQL provides structured XML or JSON data with repeating elements, such as a list of restaurants or search results. YQL provides a default set of these items (weather, search, and social information, among others) presented as "tables" in the YQL syntax, and are notionally namespaced based on the service providing the data.

To see the current list of tables available by default through YQL, you can [run the "show tables" query on](http://developer.yahoo.com/yql/console/?q=show%20tables) [the YQL console](http://developer.yahoo.com/yql/console/?q=show%20tables)<sup>1</sup>.

<span id="page-8-3"></span>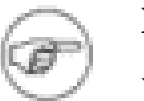

#### **Note**

Yahoo!'s Social APIs are not [publicly callable and require 2-legged OAuth authorization \[4\].](#page-8-1)

### **How YQL Treats Data**

Each item in these collections is treated in YQL in the same way a "row" is treated with SQL, except each of these "rows" is a discrete hierarchical data fragment.

Some tables refer to external data sources: FEED, RSS, ATOM, JSON, HTML, XML and CSV. In the FEED, RSS and ATOM cases, YQL attempts to turn the document into a repeating set of items by choosing which element path points to the item. With XML, JSON, and CSV, YQL needs the developer to tell it explicitly what the repeating "row" elements of the data is called. Any information outside of these repeated elements is discarded by YQL (for example the channel value of an RSS feed). In some situations, it may be impossible, or undesirable, to decompose a data structure into sub-items for processing. Many of the

<sup>&</sup>lt;sup>1</sup><http://developer.yahoo.com/yql/console/?q=show%20tables>

<span id="page-9-0"></span>tables in YQL, such as the external data tables, enable the developer to override the default item sets chosen for the source using the itemPath key.

## **Extending and Customizing YQL**

<span id="page-9-1"></span>In addition to the existing tables available, YQL also allows you add support for third-party tables, with the potential to support countless Web services and APIs. By creating your own XML-based definition file, you can extend YQL to support your own set of data. For more information on extending YQL to support third-party tables, refer to Using YOL Open Data Tables. [18]

# **Basic SELECT and FROM Statements**

The SELECT statement allows you to determine what information you want to retrieve from from table data, including any parent parts of the structure that are necessary. Each dot style path included in the comma seperated list selects a sub-tree to return FOR EACH item in the table.

- project will NOT return empty items. If project does not produce a valid fragment of XML it is dropped from the results. Consequently: SELECT  $*$  from local.search(100) WHERE text = "pizza" will return 100 items, but SELECT foo from local.search(100) WHERE text = "pizza" will returns 0 items, since "foo" is not a member of any of the local search items.
- LIMIT and OFFSET happen after the project.
- The dot syntax does not perform "best effort" when extracting parts of the tree. It requires a complete path match to return anything
- Our dot-based syntax considers attributes and cdata/text to logically be leaves on a tree.
- Only fully complete paths to leaf nodes in the dot notation are returned.
- Failure to match to the leaf (existence not content) results in no match/nothing projected.
- . \* is not required to get all of a nodes sub-structure (and therefore ignored as a leaf).
- XML namespaces/namespace prefixes are ignored.
- Completing a walk sucessfully on a node selects all sub-nodes under that node.

Consider the following XML document:

```
<doc docatt="b" docatt2="c" attcollide="d">
   <el>boo</el>
   <el2>boo2</el2>
   <attcollide>e</attcollide>
   <ctest>
    \text{sub} att2="ald" />
     blah blah
   </ctest>
</doc>
```
doc.dog = <NULL> doc.ctest.dubsub = <NULL> doc.docatt = <doc docatt=b></doc>

```
doc.el = <doc><el>boo</el></doc>
doc.attcollide = <doc attcollide="d"><attcollide>e</attcollide></doc>
doc.ctest = <doc><ctest><sub att2="ald" />blah blah</ctest></doc>
doc.ctest.sub = <doc><ctest><sub att2="ald" /></ctest></doc>
```
<span id="page-10-0"></span>Although the examples show the root element as part of the dot path, the root element for each item **should not be present** on the path as YQL assumes that the path is starting on the elements sub-structure. Thus result.a and a are not the same (and result.a is probably incorrect).

## **Handling One-to-Many Relationships**

Many XML documents contain one-to-many relationships. For example in the following example, the "item" has a one-to-many relation with the "category" element.

```
<item>
  <title>Tomcat</title>
  <category>java</category>
  <category>AppServer</category>
</item>
```
Dot paths may sometimes refer to these one-to-many/array elements rather than distinct single leaves. YQL handles these type of dot paths differently depending where they appear in the SELECT expression.

In the WHERE clause YQL will evaluate a relational expression as true if the field's value matches any of the repeating arrayed elements. Thus WHERE category='java' will test **every** "category" element looking for a match. There is currently no support for addressing a specific offset or particular element in these cases.

In the project clause, YQL makes any one-to-many relations being projected in an xml document look like a "set" of one to one-to-one relations by creating a cross product of the items that it comes across. Thus, select category from item in the above example will result in the following items:

```
<item>
 <title>Tomcat</title>
  <category>java</category>
</item>
<item>
  <title>Tomcat</title>
 <category>AppServer</category>
</item>
```
If multiple one-to-many elements are referenced, then the full cross product XML documents across all of the permutations is produced. For example, consider the following document with both "tag" and "category" being one-to-many:

```
<item>
 <title>Tomcat</title>
 <tag>Tomcat</tag>
 <tag>Server</tag>
 <category>java</category>
```

```
 <category>AppServer</category>
</item>
```
select title, tag, category from item where category="java" would produce all the combinations of tag x category, and then filter them by only those with category  $=$  "java":

```
<item>
  <title>Tomcat</title>
 <tag>Server</tag>
  <category>java</category>
</item>
<item>
  <title>Tomcat</title>
 <tag>Tomcat</tag>
  <category>java</category>
</item>
```
# <span id="page-11-0"></span>**Local and Remote Filtering**

YQL provides access to a wide range of diverse web services and data sets. Many of these web services provide mechanisms (typically GET query parameters) to filter the results based on some criteria. For example, Yahoo!'s local web service can use a "zipCode" parameter to only give local search results in a given zip code. Many services do not return data unless one or more of these parameters is provided.

YQL enables developers to filter the data remotely by exposing these input parameters in the WHERE part of the YQL query. Developers can find out what parameters are necessary or optional by DESCribing the table, which returns the list of these input fields. Only equality operations are supported on these "input" fields, and the field names often do not correspond directly to the elements of the output data from the table.

In contrast, YQL's local filtering, which operates on the table output, works with any part of the returned data, identified using a "dot" style syntax for the left hand side of an expression, an operand, below, and a literal right hand side. Operands include:

- $\epsilon =$
- $\bullet$   $\bullet$   $\bullet$
- >
- <
- <=
- $\bullet$  >=
- IN:
- LIKE: Uses standard SQL syntax for substring pattern matching (starts with, ends with, or contains).
- IS NULL: Is true if the field does not exist in the document.
- IS NOT NULL: Is true if the field exists in the document.

The right hand side of any expression is assumed to be a literal string or number (integer or float). (Note: Date types and other string operations are not currently supported).

Multiple local and remote filter expressions can be combined using the standard boolean operators:

- AND
- OR

<span id="page-12-0"></span>AND has more precedence than OR when evaluating the filter statements. If the developer needs to change the precedence of the filter evaluation, then parenthesis can be used to group expressions.

## **Sub-Selects**

In addition to local and remote filtering, YQL supports sub-selects to join data across different tables/sources. The "key" used to join is a field in the outer select (either a local field in the actual response data or a remote key input field to the table). A sub-select can only return a single "leaf" value in the data structure.

```
SELECT * FROM social.profile WHERE guid 
IN (SELECT guid FROM social.connections WHERE owner_guid=me)
```
To manage the number of network calls, only one input key IN() is allowed per "and". For example, if text and city are both input keys for the local.search table, and address.state is part of the XML response:

```
SELECT * FROM local.search WHERE text IN
(SELECT foo FROM bar) OR city IN (SELECT cat FROM dog)
```
<span id="page-12-1"></span>Illegal:

```
SELECT * FROM local.search WHERE text IN (SELECT foo FROM bar) and city
 IN (SELECT cat FROM dog)
```
# **Paging and Limiting Table Size**

<span id="page-12-2"></span>Many YQL queries access data sources with thousands or miliions of entries. To manage large remote set sizes returned by a query YQL allows developers to control paging and data source sizes at two levels.

### **Local Control**

By default, returns all items from a query. Developers can choose to change the number of results returned through LIMIT. For example:

SELECT \* from web.search WHERE query="madonna" LIMIT 3

This returns the first 3 results from the web.search table's "madonna" results.

Similarly, OFFSET may be used to change the starting item:

SELECT \* from web.search WHERE query="madonna" LIMIT 3 OFFSET 10

This returns the results 10-13 from the set of data in the madonna query on web.search.

LIMITs and OFFSETs allow the developer to select any "slice" of data they want from the results of the YQL query. LIMIT must appear before OFFSET in the YQL syntax.

### <span id="page-13-0"></span>**Remote Control**

By default, YQL tables only expose a subset of the potential number of actual entries contained within a source web service. For example, web.search has millions of entries when queried with "madonna". If the developer then provides a filter operation not supported by that service then YQL would have to keep fetching data from the web service until the LIMIT of the YQL query was reached (or the query times out). Each table in YQL therefore has a maximum set size that will be operated on locally. This size is tuned for each table, typically the web services default page size, and can be found by "desc [table]".

Developers can change the maximum set size through two parameters appended to the table declaration:

```
SELECT * from web.search(0,10) WHERE query="madonna" AND 
result.XXX=something
```
or

```
SELECT * from web.search(1000) WHERE query="madonna" AND 
result.XXX=something
```
### **Unbounded queries**

When the LIMIT parameter is greater than the maximum set size (either default or specified in the query) it will never be reached - there simply aren't enough table entries to satisfy the LIMIT. However, there are situations where the developer is prepared to wait for the number of results. In these situations developers may remove the table size control from the query. For example:

```
SELECT * from web.search(0) WHERE query="madonna" AND 
result.XXX=something
```
<span id="page-13-2"></span>This causes the YQL engine to keep fetching data from web.search until the YQL query LIMIT is satisfied (or the set is exhausted, or 50000 items are processed). This may produce timeouts and other error conditions, depending on what percentage of data results from the remote data table pass the local filter.

## **Social Data and Me**

YOS provides a single aggregate social network. This information is made available through the social.\* tables. One of the key aspects of any social network is knowing who "you" are, and in YOS you are identified using a "guid". The guid is a unique string that can be used in the social network to access your data and friends. YQL provides a special literal, me, which can conveniently be placed on the right hand side of any equals or not equals expression:

<span id="page-13-3"></span>SELECT \* FROM social.profiles WHERE guid = me

This returns the currently authenticated user's profile information. If "me" is used without any user authentication an error is returned.

## **Post-Query Filtering and Manipulation**

The main SELECT statement in YQL allows a developer to control what data is fetched or combined from a variety of sources. This data may be large and require paging (using OFFSET and LIMIT). YQL provides an additional set of POST-result operations that operate on the results of the SELECT statement:

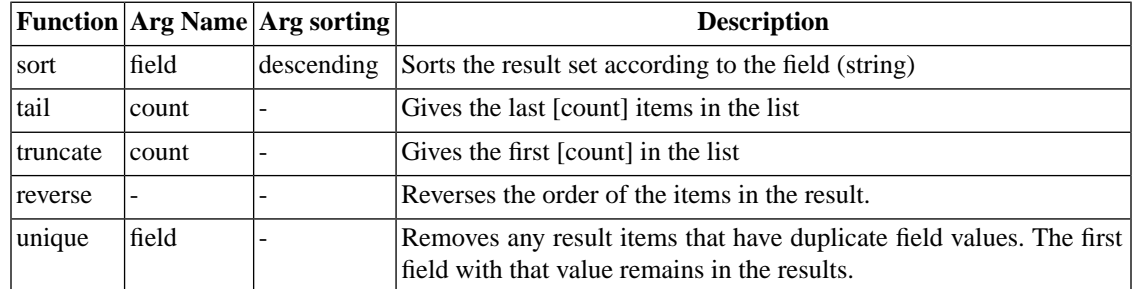

#### <span id="page-14-2"></span>**Table 3.1. POST-result Operations**

Each operation can be applied by appending a | and the operation to the end of the first YQL statement. The following query for the top 10 pizza restaurants in New York sorts the results of the YQL select statement before the results are returned:

```
SELECT Title, Rating.AverageRating FROM local.search(10) WHERE 
query="pizza" 
AND city="New York" AND state="NY" | sort(field="Rating.AverageRating")
   | reverse()
```
#### **Note**

This only sorts the particular set of data returned from the YQL statement (10 items), not the whole local.search set itself (10000+ items).

<span id="page-14-0"></span>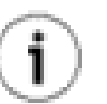

#### **Tip**

POST-YQL query filtering can also be performed within a sub-select.

# **DESC Statement**

DESC returns information about a particular table in YQL. for example:

DESC social.profile

<span id="page-14-1"></span>The response lists possible input keys that the table requires (or are optional) before data can be operated on locally by YQL. It also shows the structure of each item in the XML data collection which will be returned by that table. This enables developers to quickly determine what keys and structures are available to them through YQL, without consulting external documentation.

# **SHOW Statement**

SHOW accepts one value: tables. For example:

SHOW tables

This returns a list of tables that the user can use in the SELECT statement, or DESC to get more information about the table.

# <span id="page-15-0"></span>**Chapter 4. Running YQL Statements**

# <span id="page-15-1"></span>**Options for Running YQL Statements**

QThere are two ways of running YQL statements:

- as a user through the **YQL** console [13]
- <span id="page-15-2"></span>• from developer code calling a GET request to http://query.yahooapis.com

# **YQL Query Parameters**

The base path looks like this: http://query.yahooapis.com/v1/yql?[query params]

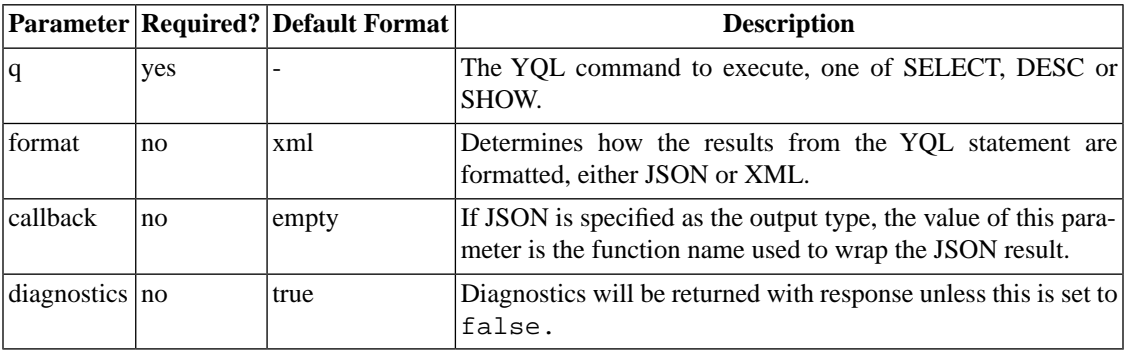

<span id="page-15-3"></span>In addition to these query parameters developers need to provide a valid OAuth authorization header (see below).

YQL queries will run for a maximum of **30 seconds** before being aborted. Individual queries to table source providers will time out after **4 seconds**.

# **YQL Result Structure**

Data is returned in either JSON or XML (depending the output query parameter value), regardless of the data format used by the table providers in the YQL statement. All queries (SELECT, DESC etc) return the following envelope:

```
<?xml version="1.0" encoding="UTF-8"?>
    <query xmlns:yahoo="http://www.yahooapis.com/v1/base.rng" 
   yahoo:count="7"
   yahoo:created="2008-08-21T11:39:13Z" 
   yahoo:lang="en-US"
   yahoo:updated="2008-08-21T11:39:13Z"
   yahoo:uri="http://a.b.c/abc">
    <results>
...response content body...
    </results>
```
#### </query>

The query element has the following attributes:

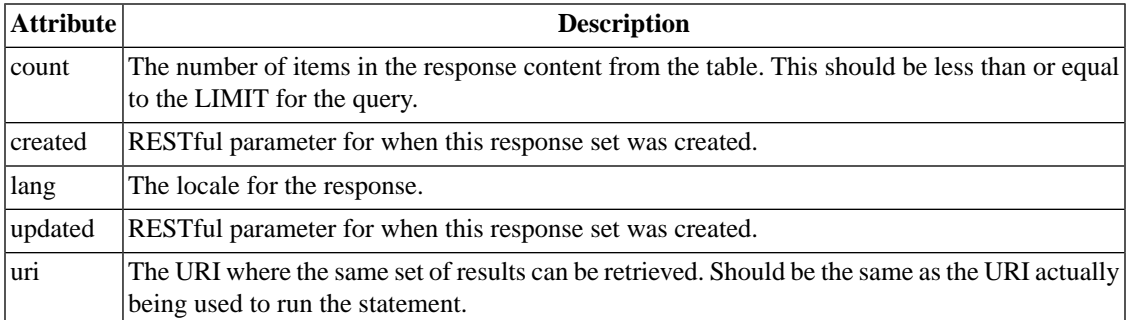

<span id="page-16-0"></span>The response content body structure contains the result of the query itself, and differs depending on the YQL statement.

### **SELECT diagnostics element**

The data returned from the tables in the query is returned within the results element. In addition to the results a diagnostics element provides a variety of information about how YQL decomposed the SELECT statement, what network calls were made on the developers behalf, and how long they took:

```
 <diagnostics>
          <url 
execution-time="193">http://abc.yahoo.com/v1/user/asad/connections;count=10</url>
          <query-time>226</query-time>
    </diagnostics>
```
# **Output: XML to JSON Conversion**

YQL's JSON output transforms XML data in a way that's easy to use for JSON consumers. As such, it is lossy (for example you cannot transform the same JSON structure back to the original XML).

These are the rules used for transforming:

- Attributes are mapped to name:value pairs
- Element CDATA or text sections are mapped to a "content":value pair **IF** the element contains attributes or sub-elements, otherwise they are mapped to the element name's value directly.
- Namespace prefixes are removed from "name"s.
- If attribute, element, or namespace-less element would result in the same key name being created in the JSON structure, an array will be created instead.

For example, consider the following XML:

```
<doc yahoo:count=10>
    <ns:a>avalue</ns:a>
   <b>>subb>bvalue</subb></b>
```

```
 <c count=20 yahoo:count=30>
       <count>40</count>
       <count><subcount>10</subcount></count>
   \langle / \cap <d att="cat">dog</d>
</doc>
```
This will be transformed to the following JSON structure:

```
\{\text{doc: } \{=count:10,
     a:"avalue", 
     b: { subb: "bvalue"}, 
    c: \{ count: [20, 30, 40, \{ subcount:10\} ] \},
     d: { att:"cat", content:"dog" }
}}
```
## <span id="page-17-0"></span>**Output: Error Reporting**

Errors in both syntax and execution will return a 400 HTTP response code. YQL attempts to run in a "besteffort" manner. Therefore non-fatal errors may return no data but will nevertheless return a 200 response code. In addition, information about the error is returned in an error element:

```
<?xml version="1.0" encoding="UTF-8"?>
<error xmlns:yahoo="http://www.yahooapis.com/v1/base.rng" 
yahoo:lang="en-US">
     <description>Cannot find required keys in where clause; got '', 
expecting required keys :(guid)</description>
</error>
```
# **Trying YQL:The Testing Console**

<span id="page-17-2"></span>The test console is a single web page that developers can use to explore the YQL data tables, create and test out new queries, and try example queries.

The console can be found here:

<http://developer.yahoo.com/yql/console/>

# **YQL via PHP or Yahoo! Open Applications**

Install the **Yahoo!** Social API PHP SDK<sup>1</sup>. After installing you can easily make YQL requests using the \$session->query() method. For example:

```
<?php
/**
This example demonstrates the Social SDK and 
creating a new session and using YQL to request 
the users profile information
```
<sup>&</sup>lt;sup>1</sup>\_<http://developer.yahoo.com/social/sdk>

```
*/ 
// Include the YOS library.
require("Yahoo.inc");
// define your consumer key
$consumerKey = "";
// define your consumer key secret
$consumerKeySecret = "";
// define your application ID
$applicationId = "";
// Don't have an app set up yet? 
// Sign up for one here: 
// https://developer.yahoo.com/dashboard/createKey.html
$session = YahooSession::requireSession($consumerKey, $consumerKeySecret,
$applicationId);
$rsp = $session->query("select * from social.profile where guid=me");
// print the result.
$results = $rsp->query->results;
echo print html($results);
function print_html($object) { 
return str_replace(array(" ", "\n"), array(" ", "<br/>br />"),
 htmlentities(print_r($object, true), ENT_COMPAT, "UTF-8")); 
}
?>
```
# <span id="page-18-0"></span>**Yahoo! Open Application Javascript**

For client-side only usage, the Yahoo! Open Application Platform automatically signs io.makeRequest calls to query.yahooapis.com using your applications OAuth scope. This enables developers to seamlessly and securely invoke YQL directly from the client-side. For example:

```
<script type="text/javascript">
/**
This example demonstrates using OAuth 
to manually sign a request to YQL 
using OpenSocial.
*/ 
(function() {
var toQueryString = function(obj) {
   var parts = [];
     for(var each in obj) if (obj.hasOwnProperty(each)) {
         parts.push(encodeURIComponent(each) + '=' +
```

```
encodeURIComponent(obj[each]));
     }
    return parts.join('&');
};
var BASE_URI = 'http://query.yahooapis.com/v1/yql';
var runQuery = function(query, handler) {
    gadgets.io.makeRequest(BASE_URI, handler, {
         METHOD: 'POST',
         POST_DATA: toQueryString({q: query, format: 'json'}),
         CONTENT_TYPE: 'JSON',
         AUTHORIZATION: 'OAuth'
     });
};
runQuery("select * from geo.places where text='SFO'", function(rsp) {
    document.getElementById('results').innerHTML = 
gadgets.json.stringify(rsp.data);
});
})();
</script>
<div id="results"></div>
```
# <span id="page-19-0"></span>**2-Legged OAuth**

The following PHP example uses 2-legged OAuth to return the name, centroid, and WOEID for the Vancouver International Airport using the GeoPlanet tables present in YQL.

```
 <?php 
/** 
This example demonstrates using OAuth 
to manually sign a request to YQL in PHP 
*/ 
// include OAuth code 
require("OAuth.php"); 
// define your consumer key 
$consumerKey = ""; 
// define your consumer key secret 
$consumerSecret = ""; 
// Don't have an app set up yet? 
// Sign up for one here: 
// https://developer.yahoo.com/dashboard/createKey.html 
// make the request to YQL 
$data = yql_query("select name,centroid,woeid from geo.places where 
text=\Upsilon"YVR\Upsilon"");
```

```
// print the result. 
$results = $data->query->results; 
echo print html($results);
function yql_query($query) 
{ 
 global $consumerKey, $consumerSecret; 
  // define the base URL to the YQL web-service 
 $base_url = "http://query.yahooapis.com/v1/yql"; 
  // create arguments to sign. 
 $args = array();
 \text{Sargs}['q"] = \text{Squery}; $args["format"] = "json"; 
  // passing the key and secret strings to define our consumer. 
  $consumer = new OAuthConsumer($consumerKey, $consumerSecret); 
  // build and sign the request 
 $request = OAuthRequest::from_consumer_and_token($consumer, NULL, 
GET", $base_url, $args);
 $request->sign_request(new OAuthSignatureMethod_HMAC_SHA1(), $consumer,
 NULL); 
  // finally create the URL 
  $url = sprintf("%s?%s", $base_url,
           oauth_http_build_query($args));
  // and the OAuth Authorization header 
  $headers = array($request->to_header()); 
 $ch = curl_init();
 curl setopt($ch, CURLOPT URL, $url);
 curl_setopt($ch, CURLOPT_HTTPHEADER, $headers); 
curl setopt($ch, CURLOPT HEADER, 0);
 curl_setopt($ch, CURLOPT_RETURNTRANSFER, 1); 
 $rsp = curl\_exec({$ch});
 // since we requested JSON we'll decode it 
  // and return the data as a PHP object 
 return json_decode($rsp); 
} 
function print_html($object) { 
return str_replace(array(" ", "\n"), array(" ", "<br/>kr />"),
     htmlentities(print_r($object, true), ENT_COMPAT, "UTF-8")); 
} 
function oauth_http_build_query($parameters) {
     $strings = array();
     foreach($parameters as $name => $value) {
```

```
 $strings[] = sprintf("%s=%s", rawurlencode($name), 
rawurlencode($value));
 }
     $query = implode("&", $strings);
    return $query;
}
?>
```
# <span id="page-21-0"></span>**From Other Languages and Environments**

<span id="page-21-1"></span>In general, any standard OAuth library will work for signing requests to YQL. Some libraries encode spaces to  $+$  (plus sign), others to  $20$ . Yahoo! currently requires spaces to be encoded as  $20$  and  $*$  (asterisk symbol) to be encoded as  $$2A$ .

# **Authorization and Access Control**

<span id="page-21-2"></span>OAuth Authorization for YQL depends on whether you want access to public or private tables.

## **Accessing YQL Public Data**

For access to public data, no authorization is required if you use the public URI:

http://query.yahooapis.com/v1/public/yql?q=[query]

<span id="page-21-3"></span>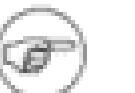

**Note**

Access to the public URI has as lower rate limit than the normal YQL URI.

## **Accessing YQL using 2-Legged OAuth**

<span id="page-21-4"></span>If you want access to public data with higher rate limits, you must sign your requests using the OAuth service. YQL accepts 2 and 3-legged OAuth 1.1 authentication headers at query.yahooapis.com/v1/yql.

## **3-Legged OAuth Access to YQL**

YQL does not grant any additional capabilities to the OAuth scope presented. Thus, if a developer needs access to private data, such as read permission for the user's social updates, the application must provide and sign the request with a 3-legged OAuth token with that scope.

# <span id="page-22-0"></span>**Chapter 5. Using YQL Open Data Tables (BETA)**

<span id="page-22-1"></span>The following section is a documentation preview. It is meant to provide a preliminary glimpse of general features, usage, and specifications. Details may be incomplete and are subject to change.

# **Overview of Open Data Tables**

YQL contains an [extensive list of built-in tables \[4\]](#page-8-2) for you to use that cover a wide range of Yahoo! Web services and access to off-network data. Open Data Tables in YQL allow you to create and use your **own** table definitions, enabling YQL to bind to any data source through the SQL-like syntax and fetch data. Once created anyone can use these definitions in YQL.

An Open Data Table definition is an XML file that contains information as you define it, including, but not limited to the following:

- **Authentication and Security Options**: The kind of authentication you require for requests coming into your service. Also, whether you require incoming connections to YQL be made over a secure socket layer (via HTTPS).
- **Sample Query**: A sample query that developers can run via YQL to get information back from this connection.
- **YQL Data Structure**: Instructions on how YQL should create URLs that access the data available from your Web service. Also, an Open Data Table definition provides YQL with the URL location of your Web service along with the individual query parameters (keys) available to YQL.
- <span id="page-22-2"></span>• **Pagination Options**: How YQL should "page" through results. If your service can provide staggered results, paging will allow YQL to limit the amount of data returned.

# **Invoking an Open Data Table Definition within YQL**

If you want to access external data that is not provided through the standard YQL set of tables (accessible through the show tables query), YQL provides the use statement when you want to import external tables defined through your Open Data Table definition.

External data can be accessed in the following manner:

```
USE "http://myserver.com/mytables.xml" AS mytable;
SELECT * FROM mytable WHERE...
```
In the above query, USE precedes the location of the Open Data Table definition, which is then followed by AS and the table as defined within your Open Data Table definition. After the semicolon, the query is formed as would be any other YQL query. YQL fetches the URL above and makes it available as a table named mytable in the current request scope. The statements following use can then select or describe the particular table using the name mytable.

You can also specify multiple Open Data Tables by using multiple USE statements in the following manner:

```
USE "http://myserver.com/mytables1.xml" as table1; 
USE "http://myserver.com/mytables2.xml" as table2; 
SELECT * FROM table1 WHERE id IN (select id FROM table2)
```
# **Open Data Tables Reference**

The following reference describes the structure of an Open Data Table definition:

The following elements and sub-elements of YQL Open Data Tables are discussed in this reference:

- Examples
- [tables \[19\]](#page-23-1)
	- [meta \[20\]](#page-24-0)
	- bindings
		- [select \[21\]](#page-25-0)
			- urls
				- [urls \[21\]](#page-25-1)
			- inputs
				- [key \[22\]](#page-26-1)
			- [paging \[24\]](#page-28-0)
				- [pagesize \[24\]](#page-28-1)
				- start  $[24]$
				- $\bullet$  [total \[25\]](#page-29-0)

### <span id="page-23-1"></span>**tables element**

**Full Path**: *root element*

#### **Example:**

<table xmlns="http://query.yahooapis.com/v1/schema/table.xsd">

This is the root element for the document. A table is the level at which an end-user can 'select' information from YQL sources. A table can have many different bindings or ways of retrieving the data. However, we advise that a single table produce a single type of result data.

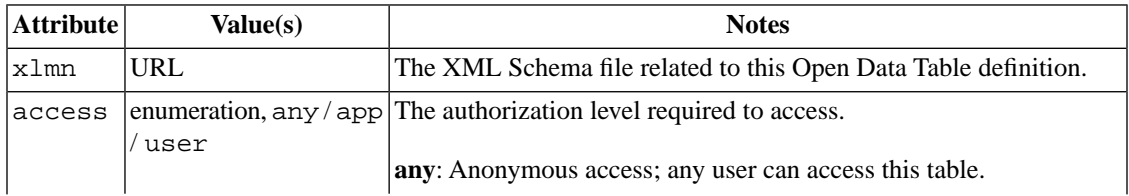

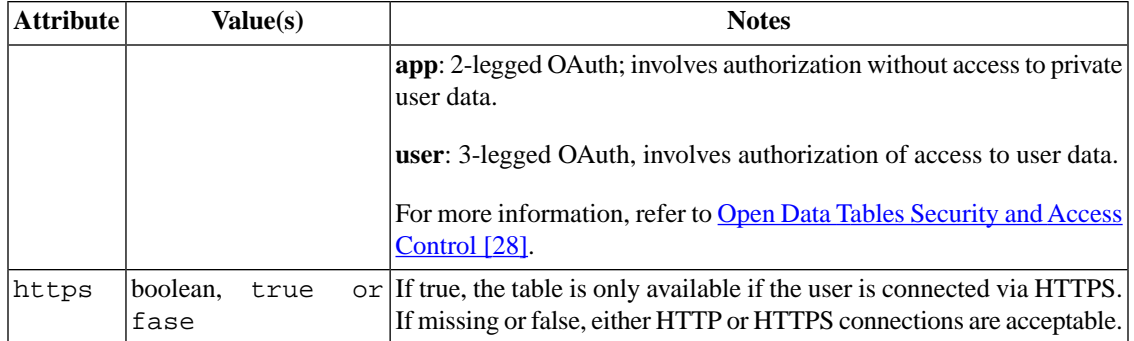

<span id="page-24-1"></span><span id="page-24-0"></span>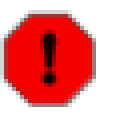

### **Warning**

If your table requires input that is deemed "private", such as any passwords, authentication keys, or other "secrets", you **MUST** ensure the https attribute within the tables element is set to true.

### **meta sub-element**

**Full Path:** table/meta

#### **Example:**

```
 <meta>
   <author>Yahoo! Inc.</author>
```
<documentationURL>http://www.flickr.com/services/api/flickr.photos.search.html</documentationURL>

```
 <sampleQuery>select * from {table} where has_geo="true" and text="san
 francisco"</sampleQuery>
  </meta>
```
Along with the tables element, you are required to include the meta sub-element, which provides the following information:

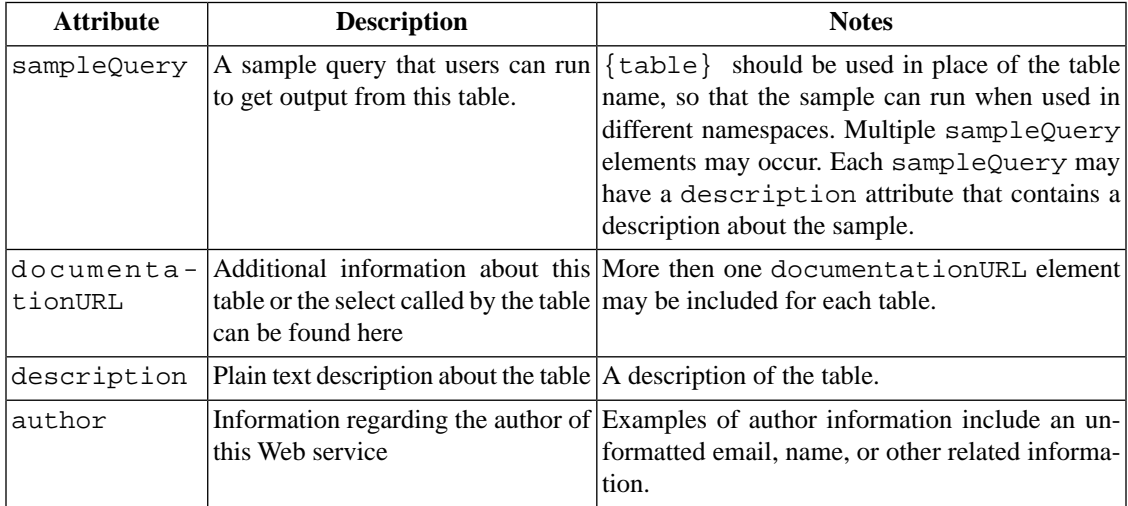

### <span id="page-25-0"></span>**select sub-element**

**Full Path:** table/bindings/select

#### **Example:**

```
 <bindings>
  <select itemPath="rsp.photos.photo" produces="XML">
 ...
 </bindings>
```
Situated within each bindings element, the select sub-element describes the information needed for YQL to call an API. Each different select sub-element within the bindings array can be considered to be an alternative way for YQL to call a remote server to get the same type of structured data. Typically, this is needed when the service supports different sets of query parameters (YQL's "keys") or combination's of optional query parameters.

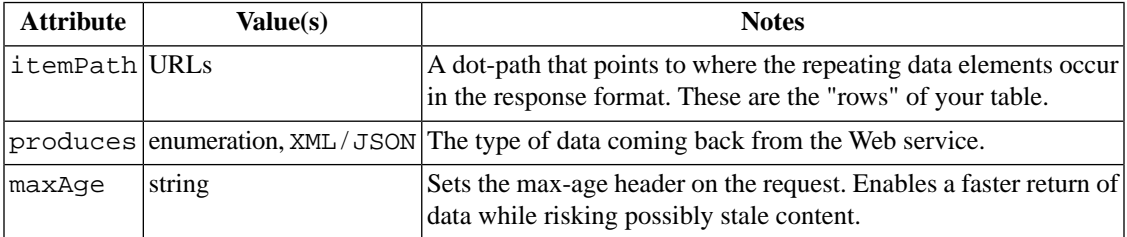

<span id="page-25-1"></span>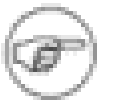

#### **Note**

Unlike XML, JSON objects have no "root" node. To work with the dot notation, YQL creates a "pseudo" root node for JSON responses called "json". If you need to return a sub-structure from your Open Data Table that fetches or produces JSON, you'll need to add "json" at the root of the path.

## **select/urls sub-element**

**Full Path:** table/bindings/select/urls/urls

This is where YQL and the table supporting service come together. The url element describes the URL that needs to be executed to get data for this table, given the keys in the key elements. While generally there is only one url specified, if your service supports a "test" select and you'd like to expose it, you can add an additional url elements for that environment.

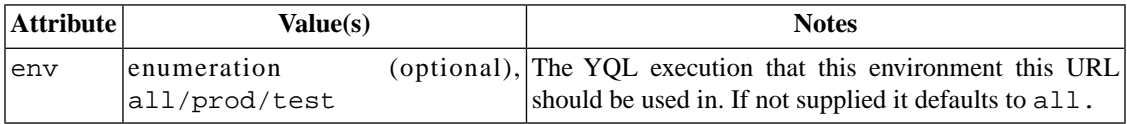

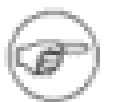

#### **Note**

The CDATA/TEXT for this element contains the URL itself that utilizes substitution of values at runtime based on the  $uri$  template spec<sup>1</sup>. The names of the values will be substituted and</u> formatted according to the uri template spec, but the simplest method is simply to enclose a key name with curly braces  $( \{\} )$ :

- All {name}keys found in the URL will be replaced by the same id key value in the keys elements.
- YQL currently supports both http and https protocols.

Example:

```
https://prod.gnipcentral.com/publishers/{publisher}/notifica-
tion/{bucket}.xml
```
YQL will look for key elements with the names publisher and bucket. If the YQL developer does not provide those keys in the WHERE clause (and they are not optional), then YQL detects the problem and will produce an error. If an optional variable is not provided, but is part of the Open Data Table definition, it will be replaced with an empty string. Otherwise, YQL will substitute the values directly into the URL before executing it.

### <span id="page-26-0"></span>**select/execute sub-element**

```
Full Path:table/bindings/select/execute
```
The execute sub-element allows you to invoke server-side JavaScript in place of a GET request. For more information on executing JavaScript, refer to [Executing JavaScript within Open Data Tables \[31\]](#page-35-0).

#### **Example:**

```
<execute>
     \leq [CDATA]
      // Include the flickr signing library
y.include("http://blog.pipes.yahoo.net/wp-content/uploads/flickr.js");
      // GET the flickr result using a signed url
     var fs = new flickrSigner(api key, secret);
      response.object = y.rest(fs.createUrl({method:method, 
format:""})).get().response();
     ]] >
</execute>
```
### <span id="page-26-1"></span>**key sub-element**

**Full Path:** table/bindings/select/inputs/key

**Example:**

```
 <inputs>
   <key id="publisher" type="xs:string" paramType="path"
```
<sup>&</sup>lt;sup>1</sup><http://bitworking.org/projects/URI-Templates/spec/draft-gregorio-uritemplate-03.html>

```
required="true" />
         <key id="bucket" type="xs:string" paramType="path" 
required="true" />
         <key id="Authorization" type="xs:string" paramType="header" 
const="true" default="Basic eXFsLXF1ZXN...BpcGVz" />
       </inputs>
```
Each key element represents a named "key" that needs to be provided the WHERE clause of the SELECT statement. The values provided are then inserted into the URL request before its made to the server. In general, these represent the query parameter that the service wants to expose to YQL.

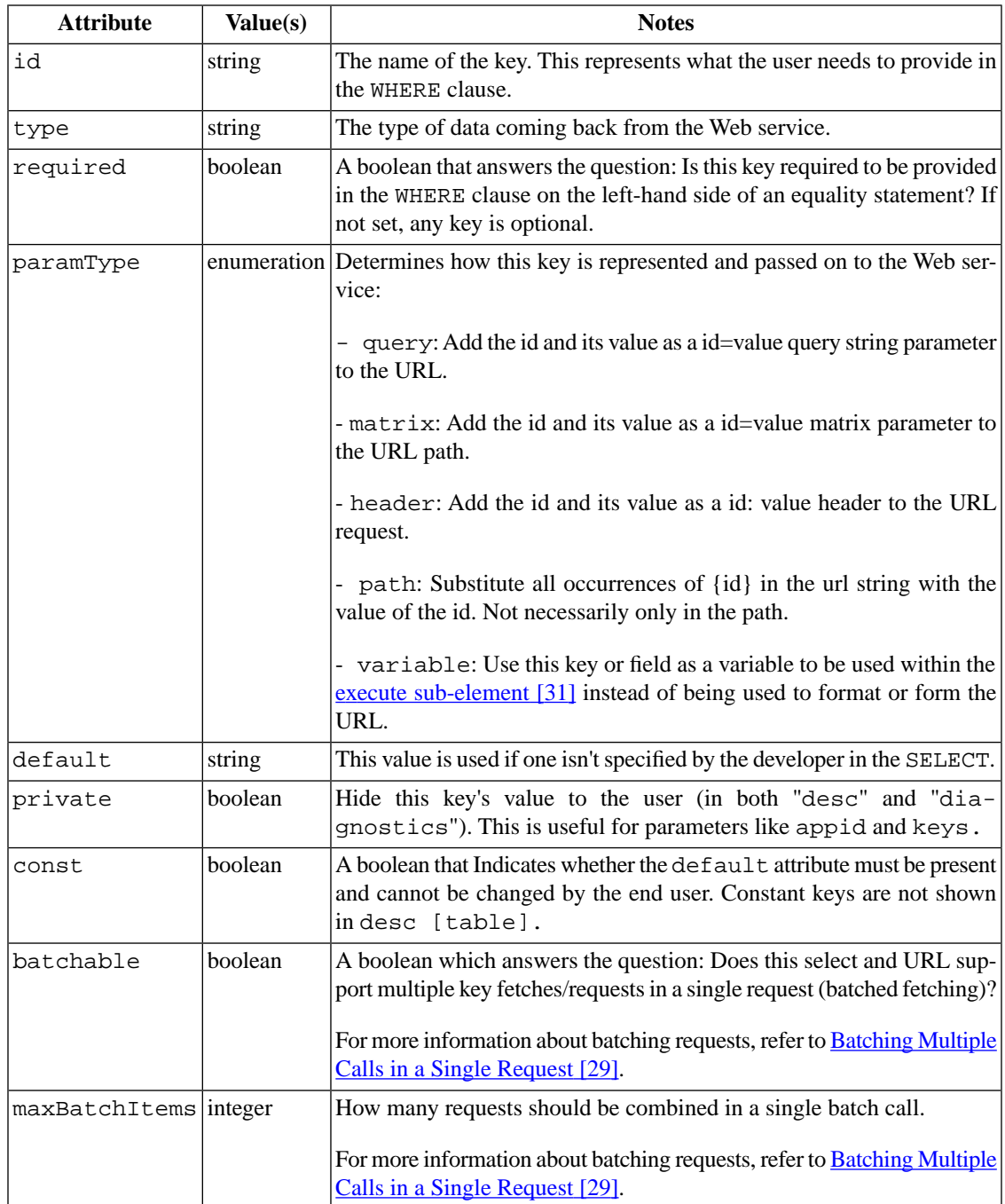

## <span id="page-28-0"></span>**select/paging sub-element**

**Full Path:** table/bindings/select/paging

#### **Example:**

```
 <paging model="page">
   <start id="page" default="0" />
   <pagesize id="per_page" max="250" />
   <total default="10" />
 </paging>
```
This element describes how YQL should "page" through the web service results, if they span multiple pages, or the service supports offset and counts.

<span id="page-28-1"></span>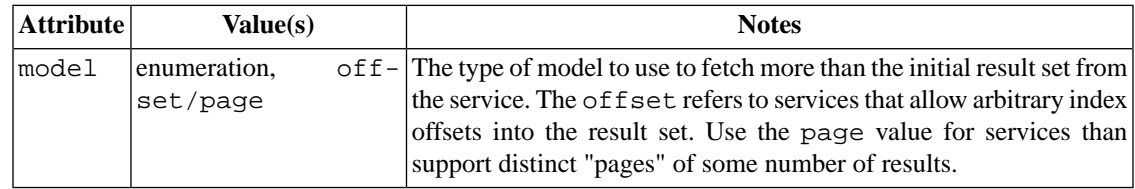

### **paging/pagesize sub-element**

**Full Path:** table/bindings/select/paging/pagesize

This element contains Information about how the number of items per request can be specified.

<span id="page-28-2"></span>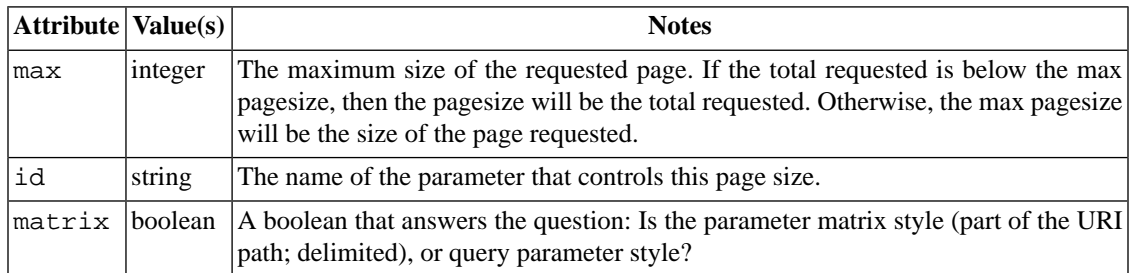

### **paging/start sub-element**

**Full Path:** table/bindings/select/paging/start

This element contains Information about how the "starting" item can be specified in the set of results.

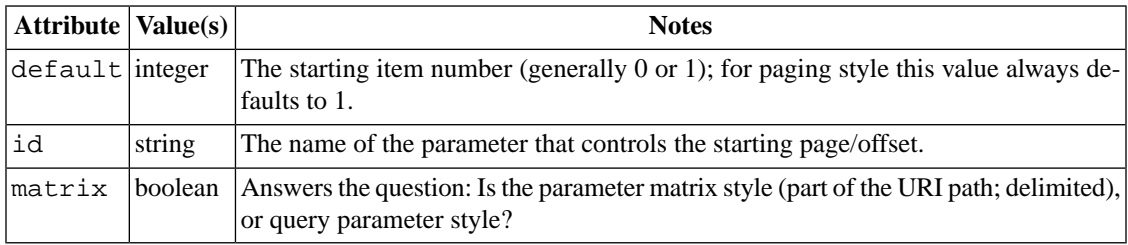

### <span id="page-29-0"></span>**paging/total sub-element**

**Full Path:** table/bindings/select/paging/total

This element contains Information about the total number of results available per request by default.

<span id="page-29-1"></span>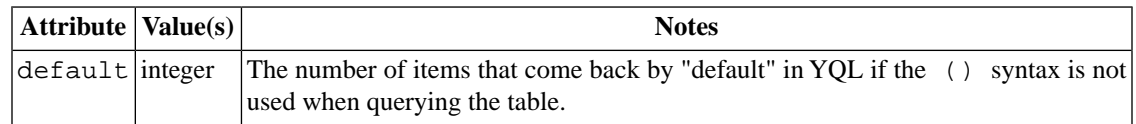

# **Open Data Table Examples**

This section includes a few examples of Open Data Tables that showcase the ability of YQL to gather data from external APIs.

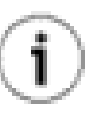

### **Tip**

For a much larger list of publicly available [Open Data Table](http://github.com/spullara/yql-tables/tree/master)s, refer to the Open Data Table [repository available on GitHub](http://github.com/spullara/yql-tables/tree/master)<sup>2</sup>.

- [Flickr Photo Search \[25\]](#page-29-2)
- <span id="page-29-2"></span>• [Access to Digg Events using Gnip \[27\]](#page-31-0)
- [Twitter User Timeline \[27\]](#page-31-1)

### **Flickr Photo Search**

This Open Data Table definition ties into the Flickr API and allows YQL to retrieve data from a Flickr photo search:

```
<?xml version="1.0" encoding="UTF-8"?>
<table xmlns="http://query.yahooapis.com/v1/schema/table.xsd">
 <meta> [20]
     <author>Yahoo! Inc.</author>
```
<documentationURL>http://www.flickr.com/services/api/flickr.photos.search.html</documentationURL>

```
 <sampleQuery>select * from {table} where has_geo="true" and text="san
  francisco"</sampleQuery>
  </meta> [20]
   <bindings>
    <select itemPath="rsp.photos.photo" produces="XML">
       <urls>
        \text{curl}env="all">http://api.flickr.com/services/rest/?method=flickr.photos.search</url>
       </urls>
```

```
 <paging model="page">
   <start id="page" default="0" />
```
<sup>&</sup>lt;sup>2</sup><http://github.com/spullara/yql-tables/tree/master>

```
 <pagesize id="per_page" max="250" />
         <total default="10" />
       </paging>
       <inputs>
         <key id="woe_id" type="xs:string" paramType="query" />
         <key id="user_id" type="xs:string" paramType="query" />
         <key id="tags" type="xs:string" paramType="query" />
         <key id="tag_mode" type="xs:string" paramType="query" />
         <key id="text" type="xs:string" paramType="query" />
         <key id="min_upload_date" type="xs:string" paramType="query" 
/>
         <key id="max_upload_date" type="xs:string" paramType="query" 
/>
         <key id="min_taken_date" type="xs:string" paramType="query" />
         <key id="max_taken_date" type="xs:string" paramType="query" />
         <key id="license" type="xs:string" paramType="query" />
         <key id="privacy_filter" type="xs:string" paramType="query" />
         <key id="bbox" type="xs:string" paramType="query" />
         <key id="accuracy" type="xs:string" paramType="query" />
         <key id="safe_search" type="xs:string" paramType="query" />
         <key id="content_type" type="xs:string" paramType="query" />
         <key id="machine_tags" type="xs:string" paramType="query" />
         <key id="machine_tag_mode" type="xs:string" paramType="query" 
/>
         <key id="group_id" type="xs:string" paramType="query" />
         <key id="contacts" type="xs:string" paramType="query" />
         <key id="place_id" type="xs:string" paramType="query" />
         <key id="media" type="xs:string" paramType="query" />
         <key id="has_geo" type="xs:string" paramType="query" />
         <key id="lat" type="xs:string" paramType="query" />
         <key id="lon" type="xs:string" paramType="query" />
         <key id="radius" type="xs:string" paramType="query" />
         <key id="radius_units" type="xs:string" paramType="query" />
         <key id="extras" type="xs:string" paramType="query" />
         <key id="api_key" type="xs:string" const="true" private="true"
 paramType="query" default="45c53f8...d5f645"/>
       </inputs>
     </select>
   </bindings>
</table>
```
<u>[Run this sample in the YQL console](http://developer.yahoo.com/yql/console/?q=select%20*%20from%20flickr.photos.search%20where%20has_geo%3D%22true%22%20and%20text%3D%22san%20francisco%22&env=http%3A%2F%2Fgithub.com%2Fspullara%2Fyql-tables%2Fraw%2Fef685688d649a7514ebd27722366b2918d966573%2Falltables.env)<sup>3</sup></u>

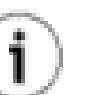

### **Tip**

To get a better understanding of how bindings work within YQL Open Data Tables, compare the Open Data Table definition above to [photo.search on the Flickr API](http://www.flickr.com/services/api/flickr.photos.search.html)<sup>4</sup>.

<sup>3</sup> http://dev[eloper.yahoo.com/yql/console/?q=select%20\\*%20from%20](http://developer.yahoo.com/yql/console/?q=select%20*%20from%20flickr.photos.search%20where%20has_geo%3D%22true%22%20and%20text%3D%22san%20francisco%22&env=http%3A%2F%2Fgithub.com%2Fspullara%2Fyql-tables%2Fraw%2Fef685688d649a7514ebd27722366b2918d966573%2Falltables.env)flickr.pho[tos.search%20where%20has\\_geo%3D%22true%22%20and%20text%3D%22san%20francisco%22&env=http%3A%2F%2Fgithub.com%2Fspul](http://developer.yahoo.com/yql/console/?q=select%20*%20from%20flickr.photos.search%20where%20has_geo%3D%22true%22%20and%20text%3D%22san%20francisco%22&env=http%3A%2F%2Fgithub.com%2Fspullara%2Fyql-tables%2Fraw%2Fef685688d649a7514ebd27722366b2918d966573%2Falltables.env)[lara%2Fyql-tables%2Fraw%2Fef685688d649a7514ebd27722366b2918d966573%2Falltables.env](http://developer.yahoo.com/yql/console/?q=select%20*%20from%20flickr.photos.search%20where%20has_geo%3D%22true%22%20and%20text%3D%22san%20francisco%22&env=http%3A%2F%2Fgithub.com%2Fspullara%2Fyql-tables%2Fraw%2Fef685688d649a7514ebd27722366b2918d966573%2Falltables.env) <sup>4</sup> <http://www.flickr.com/services/api/flickr.photos.search.html>

### <span id="page-31-0"></span>**Digg Events via Gnip**

The following example ties into the **[Gnip API](http://docs.google.com/View?docid=dgkhvp8s_5svzn35fw#Examples_of_Activities)<sup>5</sup>** to retrieve activities from a Publisher, which in this case is **digg**.

```
<?xml version="1.0" encoding="UTF-8"?>
<table xmlns="http://query.yahooapis.com/v1/schema/table.xsd">
   <meta>
     <sampleQuery>select * from {table} where publisher='digg' and 
action='dugg'</sampleQuery>
   </meta>
   <bindings>
     <select itemPath="activities.activity" produces="XML" >
       <urls>
         <url 
env="all">https://prod.gnipcentral.com/publishers/{publisher}/notification/{bucket}.xml</url>
       </urls>
       <inputs>
         <key id="publisher" type="xs:string" paramType="path" 
required="true" />
         <key id="bucket" type="xs:string" paramType="path" 
required="true" />
         <key id="Authorization" type="xs:string" paramType="header" 
const="true" default="Basic eXFsLXF1ZXN...BpcGVz" />
       </inputs>
     </select>
    <select itemPath="activities.activity" produces="XML" useProxy="true"
 auth="callback">
       <urls>
        \text{curl}env="all">https://prod.gnipcentral.com/publishers/{publisher}/notification/current.xml</url>
       </urls>
       <inputs>
         <key id="publisher" type="xs:string" paramType="path" 
required="true" />
         <key id="Authorization" type="xs:string" paramType="header" 
const="true" default="Basic eXFsLXF1ZXN0a...BpcGVz" />
       </inputs>
     </select>
   </bindings>
</table>
```
<span id="page-31-1"></span><u>[Run the above example in the YQL console](http://developer.yahoo.com/yql/console/?q=select%20*%20from%20gnip.activity%20where%20publisher%3D%27digg%27%20and%20action%3D%27dugg%27)<sup>6</sup></u>

## **Twitter User Timeline**

The following example pulls in the last 20 tweets for a particular Twitter user [using the Twitter API](http://apiwiki.twitter.com/REST+API+Documentation#statuses/usertimeline)<sup>2</sup>:

<sup>&</sup>lt;sup>5</sup>[http://docs.google.com/View?docid=dgkhvp8s\\_5svzn35fw#Examples\\_of\\_Activities](http://docs.google.com/View?docid=dgkhvp8s_5svzn35fw#Examples_of_Activities)

<sup>6</sup> [http://developer.yahoo.com/yql/console/?q=select%20\\*%20from%20gnip.activity%20where%20publisher%3D%27digg%27%20and%20ac](http://developer.yahoo.com/yql/console/?q=select%20*%20from%20gnip.activity%20where%20publisher%3D%27digg%27%20and%20action%3D%27dugg%27)[tion%3D%27dugg%27](http://developer.yahoo.com/yql/console/?q=select%20*%20from%20gnip.activity%20where%20publisher%3D%27digg%27%20and%20action%3D%27dugg%27)

<sup>&</sup>lt;sup>7</sup><http://apiwiki.twitter.com/REST+API+Documentation#statuses/usertimeline>

```
<?xml version="1.0" encoding="UTF-8"?>
<table xmlns="http://query.yahooapis.com/v1/schema/table.xsd">
   <meta>
     <author>Paul Daniel</author>
<documentationURL>http://apiwiki.twitter.com/REST+API+Documentation#show</documentationURL>
   </meta>
   <bindings>
     <select itemPath="feed.entry" produces="XML">
       <urls>
         <url>http://twitter.com/statuses/user_timeline/{id}.atom</url>
       </urls>
       <paging model="page">
         <start default="0" id="page"/>
         <pagesize max="200" id="count"/>
         <total default="20"/>
       </paging>
       <inputs>
         <key id="since" type="xs:string" paramType="query" />
         <key id="since_id" type="xs:string" paramType="query" />
        <key id="id" type="xs:string" paramType="path" required="true"/>
       </inputs>
     </select>
   </bindings>
</table>
```
<span id="page-32-0"></span>Run this sample in the YOL console<sup>8</sup>

# **Open Data Tables Security and Access Control**

The access attribute of the table element determines the type of authentication required to establish a connection. In order for a user to connect to your table, the user must be authorized at the level or higher than the level indicated in the access attribute. The following table lists whether access is available depending on the value in the access attrribute.

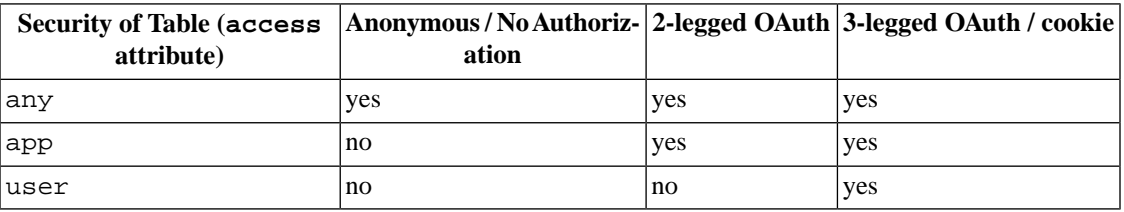

For more information about each level, refer to the <u>[access attribute in the table element \[20\]](#page-24-1)</u>.

<sup>8</sup> [http://developer.yahoo.com/yql/console/?q=use%20%22http%3A%2F%2Fgithub.com%2Fspullara%2Fyql](http://developer.yahoo.com/yql/console/?q=use%20%22http%3A%2F%2Fgithub.com%2Fspullara%2Fyql-tables%2Fraw%2F4832c92c38389e98f5ceef017f61d59a9e027664%2Ftwitter%2Ftwitter.user.timeline.xml%22%20as%20twittertable%3B%20select%20*%20from%20twittertable%20where%20id%3D%22spullara%22)[tables%2Fraw%2F4832c92c38389e98f5ceef017f61d59a9e027664%2Ftwitter%2Ftwitter.user.timeline.xml%22%20as%20twittertable%3B%20se](http://developer.yahoo.com/yql/console/?q=use%20%22http%3A%2F%2Fgithub.com%2Fspullara%2Fyql-tables%2Fraw%2F4832c92c38389e98f5ceef017f61d59a9e027664%2Ftwitter%2Ftwitter.user.timeline.xml%22%20as%20twittertable%3B%20select%20*%20from%20twittertable%20where%20id%3D%22spullara%22)[lect%20\\*%20from%20twittertable%20where%20id%3D%22spullara%22](http://developer.yahoo.com/yql/console/?q=use%20%22http%3A%2F%2Fgithub.com%2Fspullara%2Fyql-tables%2Fraw%2F4832c92c38389e98f5ceef017f61d59a9e027664%2Ftwitter%2Ftwitter.user.timeline.xml%22%20as%20twittertable%3B%20select%20*%20from%20twittertable%20where%20id%3D%22spullara%22)

# <span id="page-33-0"></span>**Batching Multiple Calls into a Single Request**

YQL Open Data Tables support the ability to send a list of keys in a single request, batching up what would otherwise be a multiple calls.

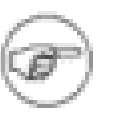

#### **Note**

In order to do batching in YQL Open Data Tables, the source must support it. An example of a source that supports batching is the [Yahoo! Social Directory call for](http://developer.yahoo.com/social/rest_api_guide/extended-profile-resource.html) profiles<sup>9</sup>)

Let's take the example of the Social Directory API and see the URI for profile data:

http://social.yahooapis.com/v1/user/{guid}/profile

In YQL, the table for retrieving this data is social.profile. Here is an example that includes a subselect:

```
select * from social.profile where guid in (select guid from 
social.connections where owner_guid = me)
```
When performing sub-selects, the inner sub-select returns a set of values, each of which is a call to the URI above. So if a Yahoo! user has 3 connections in his profile, the sub-select makes three calls to the Social Directory API:

```
http://social.yahooapis.com/v1/user/1/profile
http://social.yahooapis.com/v1/user/2/profile
http://social.yahooapis.com/v1/user/3/profile
```
Fortunately, the Social Directory URI above also supports batching, so a single call can be made to get all three profiles:

http://social.yahooapis.com/v1/users.guid(1,2,3)/profile

Since the Social Directory API supports batching, YQL can enable this by [defining the key](#page-26-1) guid as [batchable \[22\]](#page-26-1) with an extra parameter that denotes the max number of batch items per request:

```
<key id="guid" type="xs:string" paramType="path" batchable="true" 
maxBatchItems="3"/>
```
We also need to modify the Open Table definition to support multiple values for the GUID. Combining the modification to the Open Table definition above with the one below results in a batch call to the Social Directory API for not more than 3 profiles:

<span id="page-33-1"></span><url

```
env="int">http://socialstuff.com/v1/users.guid({-listjoin|,|guid})/profile</url>
```
# **Troubleshooting**

The following section deals with issues you may have while using YQL Open Data Tables:

• **Problem**: The SELECT URL doesn't parse correctly in my Open Data Table definition.

<sup>&</sup>lt;sup>9</sup>[http://developer.yahoo.com/social/rest\\_api\\_guide/extended-profile-resource.html](http://developer.yahoo.com/social/rest_api_guide/extended-profile-resource.html)

**Solution**: Make sure you've escaped things correctly for XML, for example  $\&$  should be encoded as &.

• **Problem**: My Open Data Table definition has multiple bindings with different sets of keys. YQL keeps running the "wrong" select. How can I get YQL to choose the right one?

**Solution**: Keep in mind that the order of bindings is important. Once YQL finds a select that satisfies the YQL statement, it uses that one. Try moving the more "specific" select endpoint above the others.

• **Problem**: If my API requires authentication, how do I access it?

**Solution**: If you want to use an API that requires its own authentication mechanism, you use the [ex](#page-35-0)[ecute \[31\]](#page-35-0) sub-element within an Open Data Table to manage this authentication.

• **Problem**: Open Data Tables seem so complicated? What is the best way to get started?

**Solution**: The best way to avoid being overwhelmed is to first look at [examples \[25\]](#page-29-1). In general, when creating YQL tables, it is useful to take a bottom-up approach and analyze the result structure of the API(s) that you are encapsulating. First, group together all the services that produce the same result structure. This becomes your "table" or Open Table definition. For each API that produces the response structure, you should create a "select" under the "request" section of the Open Data Table definition. By using this mechanism, you can often consolidate multiple API's into a single versatile YQL table that allows YQL to do the heavy lifting and keep the implementation details hidden.

# <span id="page-35-0"></span>**Chapter 6. Executing JavaScript in Open Data Tables (BETA)**

<span id="page-35-1"></span>The following section is a documentation preview. It is meant to provide a preliminary glimpse of general features, usage, and specifications. Details may be incomplete and are subject to change.

# <span id="page-35-2"></span>**Introduction**

## **Features and Benefits**

The ability to execute JavaScript extends the functionality of [Open Data Tables \[18\]](#page-22-0) in many ways, including the following:

- **Flexibility beyond the normal templating within Open Data Tables**: Executing JavaScript allows you to use conditional logic and to format data in a granular manner.
- **Better data shaping and parsing**: Using JavaScript, you can take requests and responses and format or shape them in way that is suitable to be returned.
- **Better support for calling external Web services**: Some Web services use their own security and authentication mechanisms. Some also require authentication headers to be set in the Web service request. The execute element allows you to do both.

The ability to execute JavaScript is implemented through the execute sub-element within an Open Data Table definition.

Within the execute sub-element, you can embed JavaScript and E4X (the shortened term for EcmaScript for XML), which adds native XML support to JavaScript. Support for E4X was first introduced in JavaScript 1.6.

<span id="page-35-3"></span>When a SELECT statement calls an Open Table Definition that contains the execute sub-element, YQL no longer performs the GET request to the templated URI in the endpoint. Instead YQL provides a runtime environment in which the JavaScript is executed server-side. Your JavaScript in turn must then return data as the output to the original SELECT statement.

# **Ensuring the Security of Private Information**

As mentioned earlier, a important feature of Open Data Tables is the ability to accommodate third-party security and authentication systems. As such, it is critical for developers to ensure an HTTPS connection is required in any case where "secret" or "private" information is being provided.

If your table requires input that is deemed "private", such as any passwords, authentication keys, or other "secrets", you **MUST** ensure the https attribute within the tables element is set to true.

When YQL detects the https attribute is set to true, the table will no longer be usable for connections to the **YQL** console<sup>1</sup> or to the Web service API. To test and use tables securely, you should now use the HTTPS endpoints:

<sup>&</sup>lt;sup>1</sup><http://developer.yahoo.com/yql/console>

- **Console**:<https://developer.yahoo.com/yql/console>
- Web Service API:<https://query.yahooapis.com>

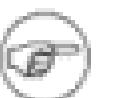

#### **Note**

Connections made **from** the Open Data Table to the underlying Web services do **not** need to be made over HTTPS. The same holds true for the actual server hosting the Open Data Table definition.

<span id="page-36-0"></span>For more information on the https attribute within Open Data Tables, refer to ["tables element" section](#page-23-1) [within "Using Open Data Tables \[19\]"](#page-23-1).

# **JavaScript Objects and Methods Reference**

As you add JavaScript within your execute sub-element, you can take advantage of the following global objects:

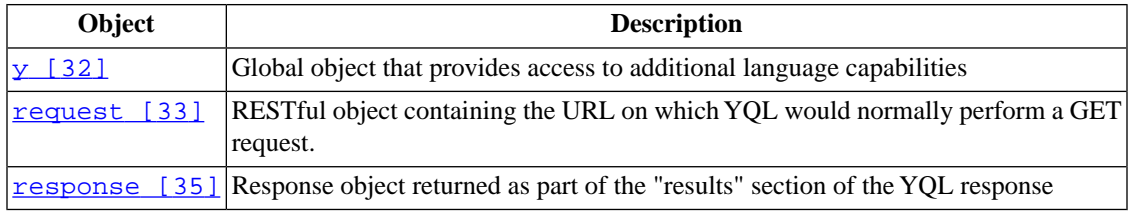

<span id="page-36-1"></span>Let's discuss each of these three in detail.

## **y Global Object**

The y global object contains methods firstly provide the basic of YQL functionality within JavaScript. It also allows you to include YQL Open Data Tables and JavaScript from remote sources.

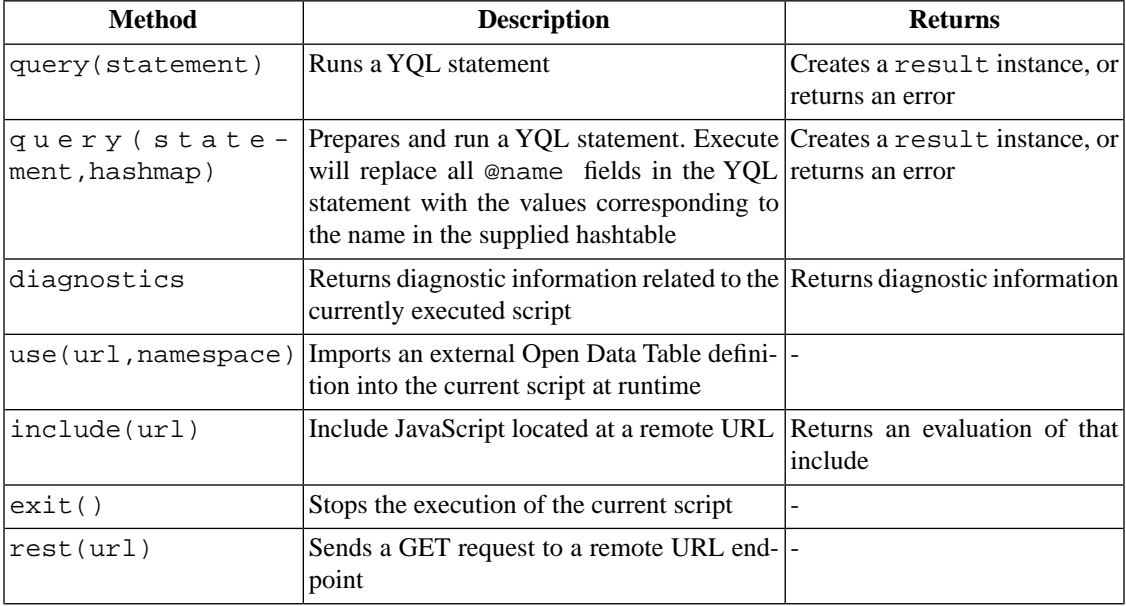

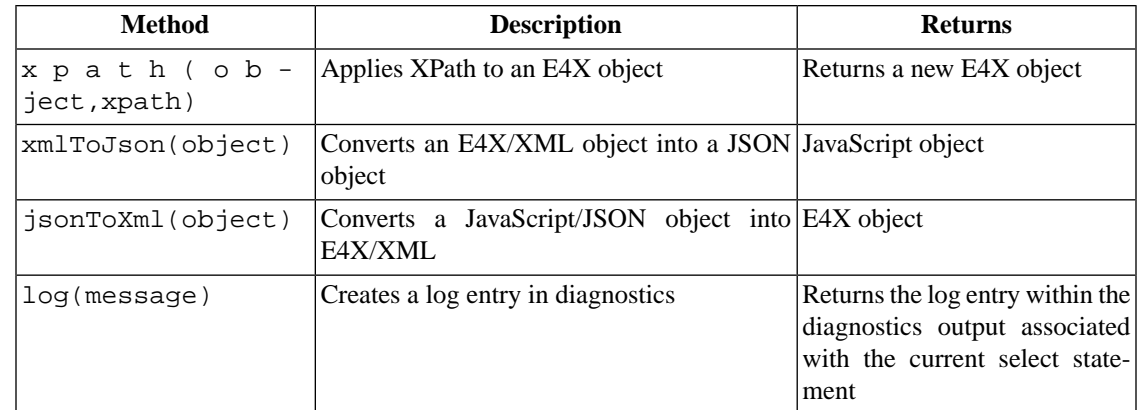

### <span id="page-37-0"></span>**y.rest method**

The y.rest method allows you to make GET requests to remote Web services. It also allows you to pass parameters and headers in your request.

#### **Example:**

```
var myRequest = y.rest('http://example.com');
var data = myRequest.get().response;
```
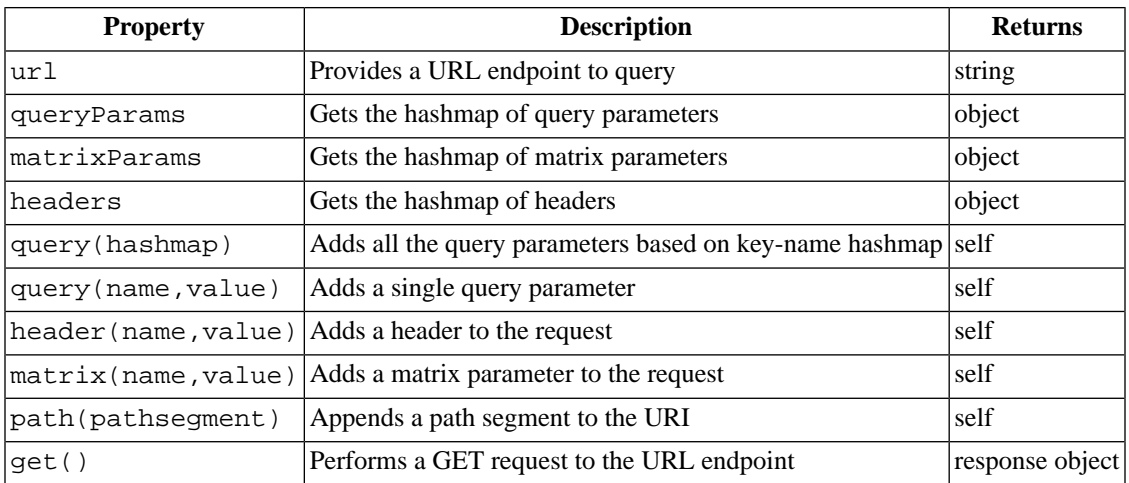

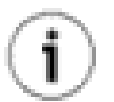

### **Tip**

The y.rest method supports "chaining", which means that you can construct and run an entire REST request by creating a "chain" of methods. Here is a hypothetical example:

```
var myData = y.rest('http://blah.com') 
      .path("one") 
      .path("two") .query("a","b") 
      .header("X-TEST","value")
      .get().response;
```
When chained, the resulting request looks like this:

```
http://blah.com/one/two?a=b
```
As you see above, along with your request you should also set your response through the following properties:

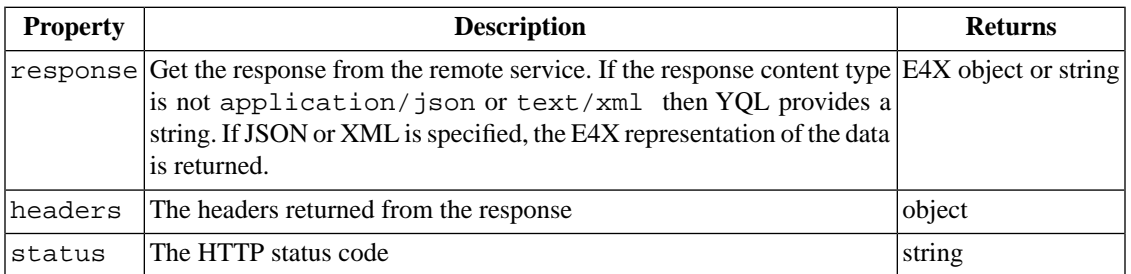

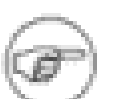

#### **Note**

Because JSON does not have a "root" node in most cases, all JSON responses from a remote Web service will be contained within a special json root object under response.results.

### **y.query method**

Perhaps you want to use YQL queries while still using JavaScript within YQL.  $y$ . query allows you to perform additional YQL queries within the execute sub-element.

#### **Example:**

```
var q = y.query('select * from html where 
url="http://finance.yahoo.com/q?s=yhoo" and 
xpath="//div[@id=\'yfi_headlines\']/div[2]/ul/li/a"');
var results = q.results;
```
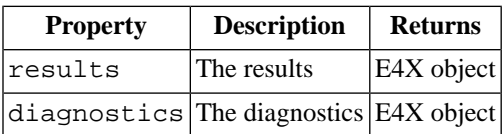

Queries called from y.query return and execute **instantly**. However, data is only returned when the results property is accessed. This feature allows you to make multiple, independent queries simultaneously that are then allowed to process before being returned together when the results property is accessed.

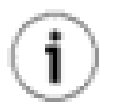

### **Tip**

The y query method also accepts a hashed set of variables, useful for variable substitution on a parametrized query. Here is an example that allows you to substitute the URL on Yahoo! Finance:

```
var q = y.query('select * from html where url=@url and 
xpath="//div[@id=\'yfi_headlines\']/div[2]/ul/li/a"' 
{url:'http://finance.yahoo.com/q?s=yhoo'});
var results = q.results;
```
### <span id="page-39-0"></span>**request Global Object**

<span id="page-39-1"></span>The request global object is essentially an instantiated y. rest instance with all values filled in.

### **response Global Object**

The response global object allows you to determine how responses are handled.

<span id="page-39-2"></span>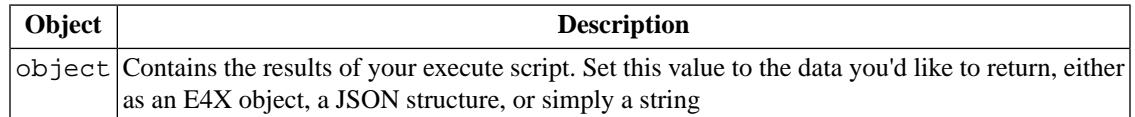

# **JavaScript and E4X Best Practices for YQL**

The following is a series of best practices related to using JavaScript and E4X within the execute subelement in YQL:

- [Paging Results \[35\]](#page-39-3)
- [Including Useful JavaScript Libraries \[36\]](#page-40-0)
- <span id="page-39-3"></span>• [Using E4X within YQL \[36\]](#page-40-1)
- [Logging and Debugging \[38\]](#page-42-0)

## **Paging Results**

YQL handles paging of returned data differently depending on how you control paging within an Open Data Table definition. Let us consider the following example, followed be three paging element scenarios:

select \* from table(10,100) where local.filter>4.0

- **No page element:** If no paging element is provided, YQL assumes you want all data available to be returned at once. Any "remote" paging information provided on the select (10 being the offset and 100 being the count in our example), will be applied to **all** of the results before being processed by the remainder of the where clause. In our example above, the first 10 items will be discarded and only another 100 will be used, and execute will only be called once.
- **A paging element that only supports a variable number of results**: If a paging element is provided that only supports a variable number of results (a single page with variable count), then the execute sub-element will only be called once, with the total number of elements needed in the variable representing the count. The offset will always be 0. In our example, the count will be 110, and the offset 0.
- **A paging element that supports both offset and count**: If a paging element is provided that supports both offset and count, then the execute sub-element will be called for each "page" until it returns fewer results than the paging size. In this case, lets assume the paging size is 10. The execute subelement will be called up to 10 times, and expected to return 10 items each time. If fewer results are returned, paging will stop.

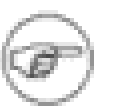

#### **Note**

In most cases, paging within the Open Data Table should match the paging capabilities of the underlying data source that the table is using. However, if the execute sub-element is adjusting the number of results coming back from a fully paging Web service or source, then there is usually no way to unify the "offset" of the page as set up in the Open Data Table with the destinations "offset". You may need to declare your Open Data Table as only supporting a variable number of results in this situation.

## <span id="page-40-0"></span>**Including Useful JavaScript Libraries**

When writing your execute code, you may find the following JavaScript libraries useful:

#### **OAuth:**

```
y.include("http://oauth.googlecode.com/svn/code/javascript/oauth.js");
```

```
y.include("http://oauth.googlecode.com/svn/code/javascript/sha1.js");
```
**Flickr:**

y.include("http://blog.pipes.yahoo.net/wp-content/uploads/flickr.js");

<span id="page-40-1"></span>**MD5, SHA1, Base64, and other [Utility Functions](http://code.google.com/p/v8cgi/wiki/API_Util)**<sup>2</sup> **:**

y.include("http://v8cgi.googlecode.com/svn/trunk/lib/util.js");

## **Using E4X within YQL**

ECMAScript for XML (simply referred to as E4X) is a standard extension to JavaScript that provides native XML support. Here are some benefits to using E4X versus other formats such as JSON:

- Preserves all of the information in an XML document, such as namespaces and interleaved text elements. Since most web services return XML this is optimal.
- You can use E4X selectors and filters to find and extract parts of XML structure
- The engine on which YQL is created natively supports E4X, allowing E4X-based data manipulation to be faster.
- Supports XML literals, namespaces, and qualified names.

To learn more about E4X, refer to these sources online:

- [E4X Quickstart Guide](http://wso2.org/project/mashup/0.2/docs/e4xquickstart.html)<sup>3</sup> from WS02 Oxygen Tank
- Processing XML with  $E4X<sup>4</sup>$  from Mozilla
- AJAX and scripting Web service with  $E4X^5$  by IBM

<sup>&</sup>lt;sup>2</sup>[http://code.google.com/p/v8cgi/wiki/API\\_Util](http://code.google.com/p/v8cgi/wiki/API_Util)

<sup>3</sup> <http://wso2.org/project/mashup/0.2/docs/e4xquickstart.html>

<sup>&</sup>lt;sup>4</sup> [https://developer.mozilla.org/en/Core\\_JavaScript\\_1.5\\_Guide/Processing\\_XML\\_with\\_E4X](https://developer.mozilla.org/en/Core_JavaScript_1.5_Guide/Processing_XML_with_E4X)

<sup>5</sup> <http://www.ibm.com/developerworks/webservices/library/ws-ajax1/>

- [Introducing E4X](http://www.xml.com/pub/a/2007/11/28/introducing-e4x.html)<sup>6</sup> by O'Reilly
- [Popular E4X Bookmarks](http://delicious.com/popular/e4x)<sup>7</sup> by delicious

### **E4X Techniques**

In addition to the resources above, the following tables provides a quick list of tips related to using E4X.

| <b>E4X Technique</b>                                                  | <b>Notes</b>                                                                                                    | <b>Code Example</b>                                                                                                  |
|-----------------------------------------------------------------------|----------------------------------------------------------------------------------------------------|----------------------------------------------------------------------------------------------------|
| <b>Creating XML literals</b>                                          | $\overline{a}$                                                                                                    | $x \mod 1$<br>v a r<br>$=$<br><root>hello</root> ;                                                                   |
| <b>Substituting variables</b>                                         | variables. You can use this for $\vert$ < item> $\{x\}$ < /item> ;<br>E4X XML literals as well.                                                           | Use curly brackets $\{\}$ to substitute $\ \text{var} x\  = \text{var} \cdot \text{var}$<br>$y =$                    |
| element                                                               | element, include the root node for<br>the element.                                                                                                    | Adding sub-elements to an When adding sub-elements to an $\vert$ item.node+= <subel></subel> ;                       |
|                                                                       | node in a manner similar to<br>adding sub-elements to an ele-<br>ment.                                                                                    | You can add a sub-element to $a x $ .node += <sub></sub> ;<br>This above code results in the following<br>structure: |
|                                                                       |                                                                                                    | <node><sub></sub></node>                                                                                             |
|                                                                       | If you try to add a sub-element to $x \leftarrow z \text{ sub} > \text{ sub} > i$<br>a node without including the root<br>element and create an XML list. | node, you will simply append the The above code results in the following<br>structure:                               |
|                                                                       |                                                                                                    | <node><node><sub></sub>;</node></node>                                                                               |
| elements                                                              | <b>Assigning variably named</b> Use substitution in order to create $\forall$ var item = <{name}/>;<br>an element from a variable.                        |                                                                                                    |
| Assigning a value to an at-<br>tribute                                |                                                                                                    | $item. @['id'] = path[0];$                                                                                           |
| Getting all the elements  -<br>within a given element                 |                                                                                                    | var $hs2 = el*$                                                                                                    |
| Getting specific objects<br>within an object anywhere<br>under a node |                                                                                                    | $var$ hs2 = eldiv                                                                                                    |
| Getting the immediate $H3$ .<br>children of an element                |                                                                                                    | $h2 = e1.h3;$                                                                                                    |
| Getting an attribute of an $\vert$ -<br>element                       |                                                                                                    | $h3 = el.h3[@id];$                                                                                                   |
| Getting elements with $a$ .<br>certain attribute                      |                                                                                                    | alltn15divs<br>var<br>$d. .div.$ (@['id'] =="tn15con-<br>$tent$ ");                                                  |
| ute                                                                   | "class" attribute                                                                                                    | Getting the "class" attrib- Use brackets to surround the class Name = $t.\mathcal{Q}$ class' i;                      |

<sup>&</sup>lt;sup>6</sup> <http://www.xml.com/pub/a/2007/11/28/introducing-e4x.html><br><sup>7</sup> <http://delicious.com/popular/e4x>

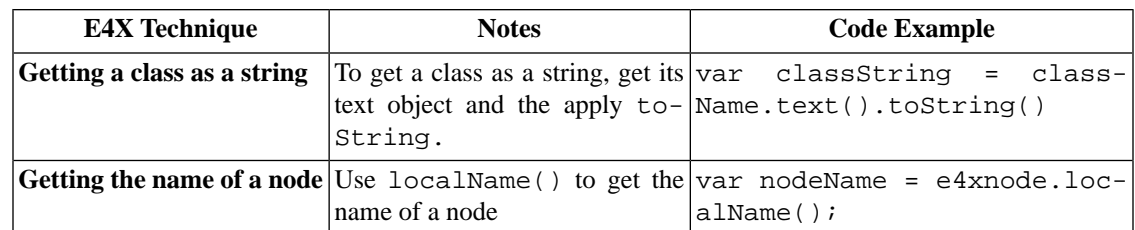

#### **Note**

When using E4X, note that you can use XML literals to insert XML "in-line," which means, among other things, you do not need to use quotation marks:

```
var myXml = <foo />;
```
### **E4X and Namespaces**

When working with E4X, you should know that E4X objects are namespace aware. This means that you must specify the namespace before you work with E4X objects within that namespace. The folllowing examples sets the default namespace:

default xml namespace ='http://www.inktomi.com/';

After you specify a default namespace, all new XML objects will inherit that namespace unless you specify another namespace.

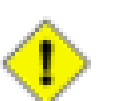

#### **Caution**

If you do not specify the namespace, elements will seem to be unavailable within the object as they reside in a different namespace.

<span id="page-42-0"></span>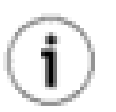

#### **Tip**

To clear a namespace, simply specify a blank namespace:

default xml namespace ='';

## **Logging and Debugging**

To get a better understanding of how your executions are behaving, you can log diagnostic and debugging information using the y.log statement along with the y.getDiagnostics element to keep track of things such as syntax errors or uncaught exceptions.

The following example logs "hello" along with a variable:

```
y.log("hello");
```

```
y.log(somevariable);
```
Using  $y$ . log allows you to get a "dump" of data as it stands so that you can ensure, for example, that the right URLs are being created or responses returned.

The output of  $y$ . log goes into the YQL diagnostics element when the table is used in a select.

You can also use the follow JavaScript to get the diagostics that have been created so far:

```
var e4x0bject = y.getDiagnostics();
```
# **Examples of Open Data Tables with JavaScript**

The following Open Data Tables provide a few examples of YQL's abilities:

- [Hello World Table \[39\]](#page-43-1)
- [Yahoo! Messenger Status \[40\]](#page-44-0)
- [OAuth Signed Request to Netflix \[41\]](#page-45-0)
- [Request for a Flickr "frob" \[42\]](#page-46-0)
- [Celebrity Birthday Search using IMDB \[43\]](#page-47-0)
- [Share Yahoo! Applications \[47\]](#page-51-0)
- <span id="page-43-1"></span>• [CSS Selector for HTML \[49\]](#page-53-0)

### **Hello World Table**

The following Open Data Table allows you to search a fictional table in which "a" is the path and "b" is the term.

This table showcases the following:

• use of E4X to form the response

```
<?xml version="1.0" encoding="UTF-8"?>
<table xmlns="http://query.yahooapis.com/v1/schema/table.xsd">
   <meta>
     <sampleQuery>select * from {table} where a='cat' and 
b='dog';</sampleQuery>
   </meta>
   <bindings>
     <select itemPath="" produces="XML">
      \text{curl}\,s>
         <url>http://fake.url/{a}</url>
       </urls>
       <inputs>
         <key id='a' type='xs:string' paramType='path' required="true" 
/>
        <key id='b' type='xs:string' paramType='variable' required="true"
 / </inputs>
       <execute><![CDATA[
            // Your javascript goes here. We will run it on our servers
            response.object = <item>
                      <url>{request.url}</url>
                     \{a\} < / \{a\} < / \{a\} <b>b</b> <b>c</b> <b>b</b>
```

```
\langleitem>;
        ]]></execute>
     </select>
   </bindings>
</table>
```
<span id="page-44-0"></span>[Run this example in the YQL console](http://bit.ly/eAvgR)<sup>8</sup>

### **Yahoo! Messenger Status**

The following Open Data Table allows you to see the status of a Yahoo! Messenger user.

The table showcases the following:

- use of JavaScript to check Yahoo! Messenger status
- use of E4X to form the response

```
<?xml version="1.0" encoding="UTF-8"?>
<table xmlns="http://query.yahooapis.com/v1/schema/table.xsd">
   <meta>
     <sampleQuery>select * from {table} where 
u='tom_croucher_y';</sampleQuery>
  </meta>
  <bindings>
     <select itemPath="" produces="XML">
      \text{curl}s>
         <url>http://opi.yahoo.com/online?m=t</url>
       </urls>
       <inputs>
         <key id='u' type='xs:string' paramType='query' required="true"
 / </inputs>
       <execute><![CDATA[
           //get plain text back from OPI endpoint
           rawStatus = request.get().response;
           //check if users is not offline
           if (!rawStatus.match("NOT ONLINE")) {
               status = "online";
           } else {
               status = "offline";
 }
           //return results as XML using e4x
           response.object = 
           <messengerstatus>
              <yahoo_id>{u}</yahoo_id>
              <status>{status}</status>
           </messengerstatus>;
       ]]></execute>
```
8<http://bit.ly/eAvgR>

```
 </select> 
   </bindings>
</table>
```
<span id="page-45-0"></span>Run this example in the YOL console $<sup>9</sup>$ </sup>

## **OAuth Signed Request to Netflix**

The following Open Data Table allows you to make a two-legged OAuth signed request to Netflix. It performs a <u>[search on the Netflix catalog for specific titles](http://developer.netflix.com/docs/REST_API_Reference#0_52696)<sup>10</sup></u>.

This table showcases the following:

- access an authenticating API that requires signatures
- use an external JavaScript library

```
<?xml version="1.0" encoding="UTF-8"?>
<table xmlns="http://query.yahooapis.com/v1/schema/table.xsd" 
https="true">
     <meta>
         <author>Paul Donnelly</author>
```
<documentationURL>http://developer.netflix.com/docs/REST\_API\_Reference#0\_52696</documentationURL>

```
 </meta>
       <bindings>
         <select itemPath="" produces="XML" >
          \text{curl}s>
            <url env="all">http://api.netflix.com/catalog/titles/</url>
           </urls>
          <paging model="offset">
            <start id="start_index" default="0" />
            <pagesize id="max_results" max="100" />
            <total default="10" />
          </paging>
           <inputs>
                 <key id="term" type="xs:string" paramType="query" 
required="true" />
                 <key id="ck" type="xs:string" paramType="variable" 
required="true" />
                 <key id="cks" type="xs:string" paramType="variable" 
required="true" />
           </inputs>
           <execute><![CDATA[
// Include the OAuth libraries from oauth.net
y.include("http://oauth.googlecode.com/svn/code/javascript/oauth.js");
y.include("http://oauth.googlecode.com/svn/code/javascript/sha1.js");
```
<sup>9</sup> http://de v eloper [.yahoo.com/yql/console/?q=use%20%22ht](http://developer.yahoo.com/yql/console/?q=use%20%22http%3A%2F%2Fkid666.com%2Fyql%2Fymsg_opi.xml%22%20as%20ymsg.status%3B%20select%20*%20from%20ymsg.status%20where%20u%20%3D%20%22tom_croucher_y%22)[tp%3A%2F%2Fkid666.com%2Fyql%2Fymsg\\_opi.xml%22%20as%20ymsg.status%3B%20se](http://developer.yahoo.com/yql/console/?q=use%20%22http%3A%2F%2Fkid666.com%2Fyql%2Fymsg_opi.xml%22%20as%20ymsg.status%3B%20select%20*%20from%20ymsg.status%20where%20u%20%3D%20%22tom_croucher_y%22)[lect%20\\*%20from%20ymsg.status%20where%20u%20%3D%20%22tom\\_croucher\\_y%22](http://developer.yahoo.com/yql/console/?q=use%20%22http%3A%2F%2Fkid666.com%2Fyql%2Fymsg_opi.xml%22%20as%20ymsg.status%3B%20select%20*%20from%20ymsg.status%20where%20u%20%3D%20%22tom_croucher_y%22) 10 [http://developer.netflix.com/docs/REST\\_API\\_Reference#0\\_52696](http://developer.netflix.com/docs/REST_API_Reference#0_52696)

```
// Collect all the parameters
var encodedurl = request.url;
var accessor = \{ consumerSecret: cks, tokenSecret: ""};
var message = { action: encodedurl, method: "GET", parameters: 
[["oauth_consumer_key",ck],["oauth_version","1.0"]]};
OAuth.setTimestampAndNonce(message);
// Sign the request
OAuth.SignatureMethod.sign(message, accessor);
try {
   // get the content from service along with the OAuth header, and 
return the result back out
   response.object = 
request.contentType('application/xml').header("Authorization", 
OAuth.getAuthorizationHeader("netflix.com", 
message.parameters)).get().response;
} catch(err) {
   response.object = {'result':'failure', 'error': err};
}
           ]]></execute>
         </select>
       </bindings>
</table>
```
<span id="page-46-0"></span>Run this example in the YOL console<sup>11</sup>

### **Request for a Flickr "frob"**

The following Open Data Table example returns the frob, which is analogous to the request token in OAuth.

This table showcases the following:

- access an authenticating API that requires signatures
- use an external JavaScript library
- sign a request, then send the request using y.rest
- require the HTTPS protocol (since private keys are being transmitted)

```
<?xml version="1.0" encoding="UTF-8" ?>
// https="true" ensures that only HTTPs connections are allowed
<table xmlns="http://query.yahooapis.com/v1/schema/table.xsd" 
https="true">
   <meta>
     <sampleQuery> select * from {table}</sampleQuery>
   </meta>
   <bindings>
     <select itemPath="rsp" produces="XML">
      \text{curl}s>
```

```
\frac{11}{1}http://bit.ly/7yNup
```

```
 <url>http://api.flickr.com/services/rest/</url>
       </urls>
       <inputs>
         <key id='method' type='xs:string' paramType='variable' 
const="true" default="flickr.auth.getFrob" />
         <key id='api_key' type='xs:string' paramType='variable' 
required="true" />
         <key id='secret' type='xs:string' paramType='variable' 
required="true" />
       </inputs>
       <execute><![CDATA[
// Include the flickr signing library
y.include("http://www.yqlblog.net/samples/flickr.js");
// GET the flickr result using a signed url
var fs = new flickrSigner(api key, secret);
response.object = y.rest(fs.createUrl({method:method, 
format:""})).get().response();
       ]]></execute>
     </select>
   </bindings>
</table>
```

```
Run this example in the YOL console<sup>12</sup>
```
## **Celebrity Birthday Search using IMDB**

The following Open Data Table retrieves information about celebrities whose birthday is today by default, or optionally on a specific date.

This table showcases the following:

- Creating an API/table from HTML data
- Mixing and matching Web service requests with HTML scraping
- Using E4X for creating new objects, filtering, and searching
- Parallel dispatching of query/REST calls
- Handling page parameters

```
<?xml version="1.0" encoding="UTF-8" ?>
<table xmlns="http://query.yahooapis.com/v1/schema/table.xsd">
   <meta>
     <sampleQuery> select * from {table}</sampleQuery>
   </meta>
   <bindings>
     <select itemPath="birthdays.person" produces="XML">
      \text{curl}\,s>
         <url></url>
       </urls>
       <paging model="offset">
         <pagesize id="count" max="300" />
```

```
12 http://bit.ly/18jOoM
```

```
 <total default="10" />
       </paging>
       <inputs>
         <key id='date' type='xs:string' paramType='variable' />
       </inputs>
       <execute><![CDATA[
//object to query imdb to extract bio info for a person
var celebInfo = function(name,url) {
   this.url = url;
    this.name = name;
   var querystring = "select * from html where url = '"+url+"' and 
xpath=\''/div[@id='tn15']\'";
  this.query = y.query(querystring);
}
//actually extract the info and return an xml object
celebInfo.prototype.getData=function() {
  default xml namespace ='';
    var d = this.query.results;
   var img = d..div.(@["id"]=="tn15lhs").div.a.img;
   var content = d. .div. (@['id'] =="tn15content");
  var bio = "";
    //this is pretty hacky
    for each (var node in content.p) {
       if (node.text().toString().trim().length>100) {
          bio = node.*;
           break;
       }
    }
   var anchors = content.a;
   var bornInYear = null;
   var bornWhere = null;
   var diedInYear = null;
   var onThisDay = [];
    //TODO see if there is a wildcard way of pulling these out using 
e4x/xpath
    for each (var a in anchors) {
      var href = a.@['href'] .toString();
       if (href.indexOf("/BornInYear")==0) {
         bornInYear = a.toString().trim();
          continue;
       }
       if (href.indexOf("/DiedInYear")==0) {
         diedInYear = a.toString().trim();
          continue;
\begin{matrix} \end{matrix} if (href.indexOf("/BornWhere")==0) {
         bornWhere = a.toString() .trim();
          continue;
\begin{matrix} \end{matrix} if (href.indexOf("/OnThisDay")==0) {
         onThisDay.push(a.text().toString().trim());
          continue;
```

```
\begin{matrix} \end{matrix} }
   var bornDayMonth=null;
   var diedDayMonth=null;
    if (onThisDay.length>0) {
       bornDayMonth = 
onThisDay[0].replace(/^\s*(\d{1,2})[\s]+(\w+)\s*/,'$1 $2'); //tidy up
whitespace around text
       if (diedInYear && onThisDay.length>1) {
          diedDayMonth= 
onThisDay[1].replace(/^\s*(\d{1,2})[\s]+(\w+)\s*/,'$1 $2'); //tidy up
whitespace around text
       }
    }
   var url = this.url;
  var name = this.name;
   var bornTime = null;
    if (bornDayMonth) {
       var daymonth = bornDayMonth.split(" ");
       bornTime=new 
Date(bornInYear,Date.getMonthFromString(daymonth[1]),parseInt(daymonth[0])).getTime()/1000;
    }
    var diedTime = null;
    if (diedDayMonth) {
       var daymonth = diedDayMonth.split(" ");
       diedTime=new 
Date(diedInYear,Date.getMonthFromString(daymonth[1]),parseInt(daymonth[0])).getTime()/1000;
    }
   var person = <person url={url}>\text{name}{}(name\text{name}{}) </name>
utime={bornTime}>{bornDayMonth} {bornInYear}</born></person>;
    if (diedTime) person.person+=<died utime={diedTime}>{diedDayMonth} 
{diedInYear}</died>;
    if (bio) person.person+=<bio>{bio}</bio>;
    return person;
}
//general useful routines
String.prototype.trim =function() {
  return this.replace(/^[\s]*/,'').replace(/[\s]*$/,'');
}
Date.getMonthFromString = function(month) {
   return {'January':0, 'February':1, 'March':2, 'April':3, 'May':4, 
'June':5, 'July':6, 'August':7, 'September':8, 'October':9, 
'November':10, 'December':11}[month];
}
Date.prototype.getMonthName = function() \{ return ['January', 'February', 'March', 'April', 'May', 'June', 
'July', 'August', 'September', 'October', 'November', 
'December'][this.getMonth()];
}
//the main object that uses boss to get the list (also gets peoples
```

```
"death" days too)
celebSearch = function(when, start, count) {
   //search yahoo/boss using the current day and month only on bio pages
 on imdb
   var bornDayMonth = when.getDate()+" "+when.getMonthName();
  var ud = Math.round(when.qetTime()/1000);
    var search = 'site:www.imdb.com "Date of birth" "'+bornDayMonth+'" 
title:biography'
    var query = "select * from search.web("+start+","+count+") where 
query='"+search+"'";
    var celebs = y.query(query).results;
    //go through each result and start to get the persons name and their
 imdb info page out
   var results = [];
   default xml namespace ='http://www.inktomi.com/'; //make sure our 
e4x is in the right namespace. IMPORTANT
    for each (var celeb in celebs.result) {
       //discard any hits on the date of death that also match in our 
yahoo search
       //(this is going to hurt our paging)
      if (celeb["abstract"].toString().indexOf("<b>Date of Birth</b>.
<b>"+bornDayMonth)<0) continue;
      var j = celeb.title.toString().indexOf("-"); //use text up to
"dash" from title for name
      var name = celeb.title.toString().substring(0,j).trim();
       //start parsing these entries by pulling from imdb directly
       results.push(new celebInfo(name,celeb.url));
    }
    //loop through each imdb fetch result, and create the result object
    default xml namespace = '';
  var data = <br/> <br/> var data = <br/> <br/> />>; utime={ud} date={when} />;
    for each (var celeb in results) {
       data.birthdays+=celeb.getData();
    }
   return data;
}
//run it for today if no date was provided
var when = new Date();
if (date && date.length>0) {
    when = new Date(date); //TODO needs a well formed date including 
year
}
response.object = new celebSearch(when, 0, count); ]]></execute>
     </select>
   </bindings>
</table>
```
<span id="page-51-0"></span><u>[Run this example in the YQL console](http://bit.ly/fV16L)<sup>13</sup></u>

## **Shared Yahoo! Applications**

The following Open Data Table provides a list of Yahoo! Applications that you and your friends have installed, indicating whether each app is installed exclusively by you, your friends, or both.

This table showcases the following:

- complex E4X usage, including namespaces, filtering, searching, and creation
- authenticated calls to Yahoo! Social APIs using y.query
- setting a security level to user to force authenticated calls only
- optional variable that changes the function (searches on a specific friend)
- handling page parameters

```
<?xml version="1.0" encoding="UTF-8" ?>
<table xmlns="http://query.yahooapis.com/v1/schema/table.xsd" 
securityLevel="user">
   <meta>
     <sampleQuery> select * from {table}</sampleQuery>
   </meta>
   <bindings>
     <select itemPath="root.install.app" produces="XML">
       <urls>
         <url></url>
       </urls>
       <inputs>
         <key id='friendguid' type='xs:string' paramType='variable' />
       </inputs>
       <execute><![CDATA[
       function createInstallElement(update,type) {
           var bits = update.itemurl.toString().split("/");
          var appid = bits[bits.length-2].substring(1);//get the appid
from the install url
          var title = update.title.toString();
           default xml namespace = '';
          var el = \langle \text{app who} = \{ \text{type} \} \text{ id} = \{ \text{appid} \} \times \{ \text{title} \} \times \langle \text{app} \rangle default xml namespace = 
'http:://social.yahooapis.com/v1/updates/schema.rng';
           return el;
        }
       default xml namespace = '';
      var root = <install/>;
       //get my friends installs from updates
      var friendapp installs = null; if (friendguid) {
```
<sup>13</sup> <http://bit.ly/fV16L>

```
 //only do deltas to this friend
         friendapp installs = y.query('select title, itemtxt, itemurl
from social.updates(1000) where guid=@guid and type="appInstall" | 
unique(field="itemtxt")',{guid:friendguid});
       } else {
          //all friends
          friendapp_installs = y.query('select title, itemtxt, itemurl 
from social.updates(1000) where guid in (select guid from 
social.connections(0) where owner_guid=me) and type="appInstall" | 
unique(field="itemtxt")');
       }
       //get my installs from updates
     var myapp installs = y.query('select title, itemtxt, itemurl from
 social.updates(1000) where guid=me and type="appInstall" | 
unique(field="itemtxt")');
       //we're going to keep a collection for each variant of the diff 
between my installs and my friend(s)
       var myapp_installs = myapp_installs.results;
       var friendapp_installs = friendapp_installs.results;
       default xml namespace = 
'http:://social.yahooapis.com/v1/updates/schema.rng';
       for each (var myupdate in myapp_installs.update) {
          y.log("myupdate "+myupdate.localName());
          //use e4x to search for matching node in friendapp with the 
same itemtxt (appid)
         var matching = 
friendapp_installs.update.(itemtxt==myupdate.itemtxt.toString());
          if (matching.length()>0) {
             //found, we both have it
             root.install+=createInstallElement(myupdate,"shared");
             //y.log("Found "+myupdate.title+" in both");
             myupdate.@matched = true;
             matching.@matched = true;
          } else {
             //not in my friends apps, so add it to me only list
             //y.log("Found "+myupdate.title+" in mine only");
             root.install+=createInstallElement(myupdate,"me");
             myupdate.@matched = true;
 }
\begin{matrix} \end{matrix} //anything left in the friends app list that doesnt have a "match"
 attribute is not installed by me
       for each (var friendupdate in 
friendapp_installs.update.(@matched!=true)) {
          //y.log("Found "+friendupdate.title+" in my friends only");
          root.install+=createInstallElement(friendupdate,"friend");
       }
       //return the three sets of results
       default xml namespace = '';
       response.object = <root>{root}</root>;
       ]]></execute>
     </select>
   </bindings>
</table>
```
<span id="page-53-0"></span><u>[Run this example in the YQL console](http://bit.ly/UeIuq)<sup>14</sup></u>

## **CSS Selector for HTML**

The following Open Data Table allows you to filter HTML using CSS selectors.

This table showcases the following:

- importing external JavaScript utility functions
- calling a YQL query within execute

```
<?xml version="1.0" encoding="UTF-8" ?>
<table xmlns="http://query.yahooapis.com/v1/schema/table.xsd">
   <meta>
     <sampleQuery>select * from {table} where url="www.yahoo.com" and 
css="#news a"</sampleQuery>
   </meta>
   <bindings>
   <select itemPath="" produces="XML">
     <urls>
       <url></url>
     </urls>
     <inputs>
      <key id="url" type="xs:string" paramType="variable" required="true"
 / <key id="css" type="xs:string" paramType="variable" />
     </inputs>
       <execute><![CDATA[
    //include css to xpath convert function
y.include("http://james.padolsey.com/scripts/javascript/css2xpath.js");
   var query = null;
   if (css) {
       var xpath = CSS2XPATH(css);
       y.log("xpath "+xpath);
       query = y.query("select * from html where url=@url and 
xpath=\'''+xpath+\'''\''', \{url:url\});
    } else {
       query = y.query("select * from html where url=@url",{url:url});
    }
   response.object = query.results;
       ]]></execute>
     </select>
   </bindings>
</table>
```
[Run this example in the YQL console](http://bit.ly/IhF1b)<sup>15</sup>

14 <http://bit.ly/UeIuq>

<sup>15</sup> <http://bit.ly/IhF1b>

# <span id="page-54-0"></span>**Execution Rate Limits**

The following rate limits apply to executions within Open Data Tables:

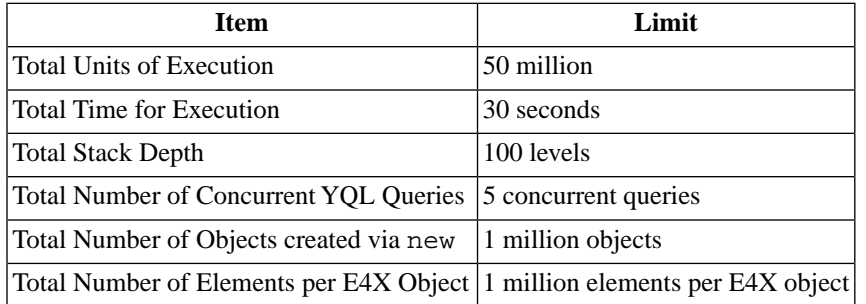

#### **What is a unit of execution?**

A unit can be any usage of memory or instruction. For example if a specific operation is only used twice within an execute script, that would sum up to 2 units:

 $f(units) = f(openation1) + f(openation2)$ 

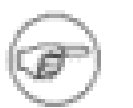

#### **Note**

The total number of units allowed per operation can be lower than the maximum allowed if the script contains other operations which count towards the total units.

The follow unit costs apply toward execution rate limits:

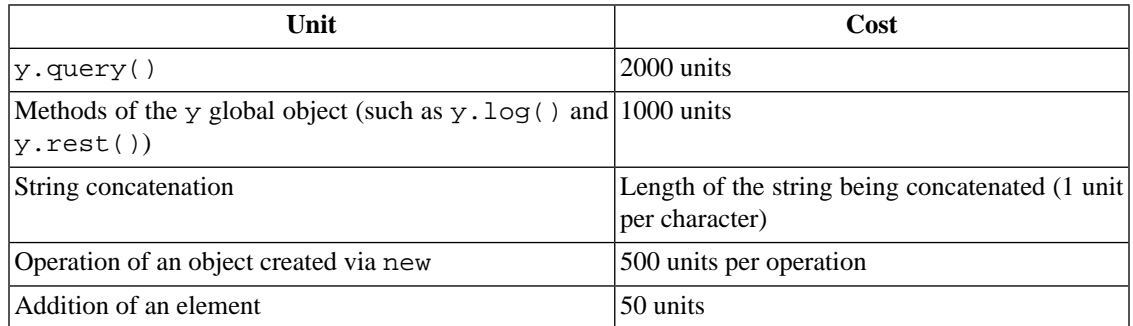

The following example calculates the number of units needed when adding two XML trees that each contain 10 elements:

(10 elements + 10 elements) \* 50 unit cost per element = 1000 units.